Information Matters, Philippines: Capacity Building for Enhanced Reporting and Facilitation of International Mutual Learning through Peer-to-Peer Exchange

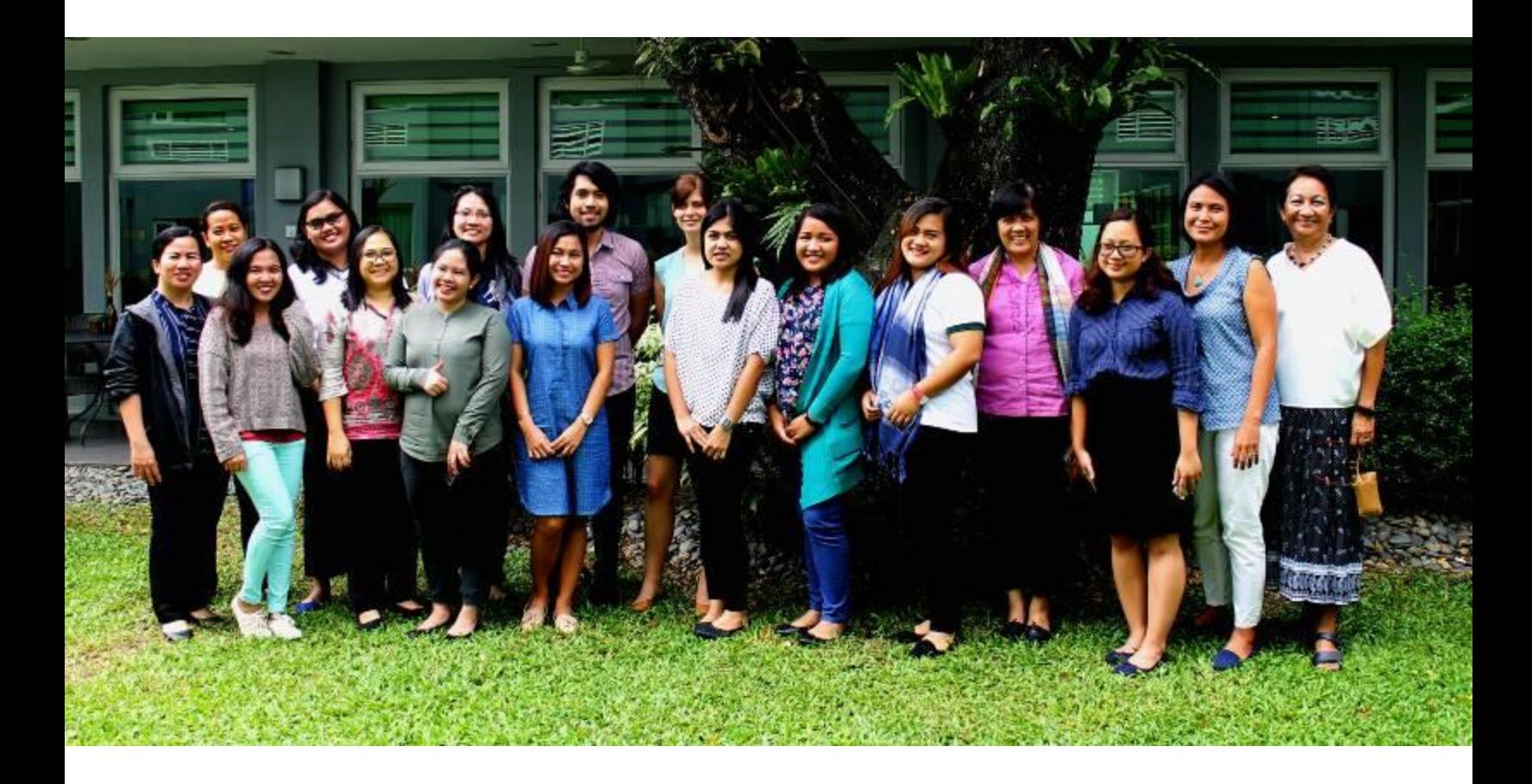

# Orientation-Workshop on IPCC 2006 Guidelines & Software for Greenhouse Gas Inventories for AFOLU

Microtel Hotel, Quezon City, 24-25 August 2017

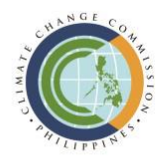

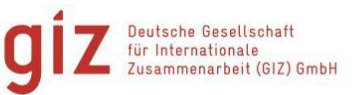

On behalf of

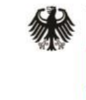

Federal Ministry for the Environment, Nature Conservation, **Building and Nuclear Safety** 

of the Federal Republic of Germany

Project:

## **Information Matters**

**Transparency through Reporting** 

Information Matters: Capacity Building for Enhanced Reporting and Facilitation of International Mutual Learning through Peer-to-Peer Exchange https://www.transparency-partnership.net/information-matterscapacity-building-ambitious-reporting-and-facilitation-internationalmutual-lear

#### **Registered offices**

Bonn and Eschborn, Germany T +49 228 44 60-0 (Bonn) T +49 61 96 79-0 (Eschborn)

Friedrich-Ebert-Allee 40 53113 Bonn, Germany T +49 228 44 60-0 F +49 228 44 60-17 66

Dag-Hammarskjöld-Weg 1-5 65760 Eschborn, Germany T +49 61 96 79-0 F +49 61 96 79-11 15

E info@giz.de I [www.giz.de](http://www.giz.de/)

**Authors and Responsible:** Anna Manahan

**Photo credits** GIZ

**Copyright** GIZ

Manila August 2017

# <span id="page-2-0"></span>**Contents**

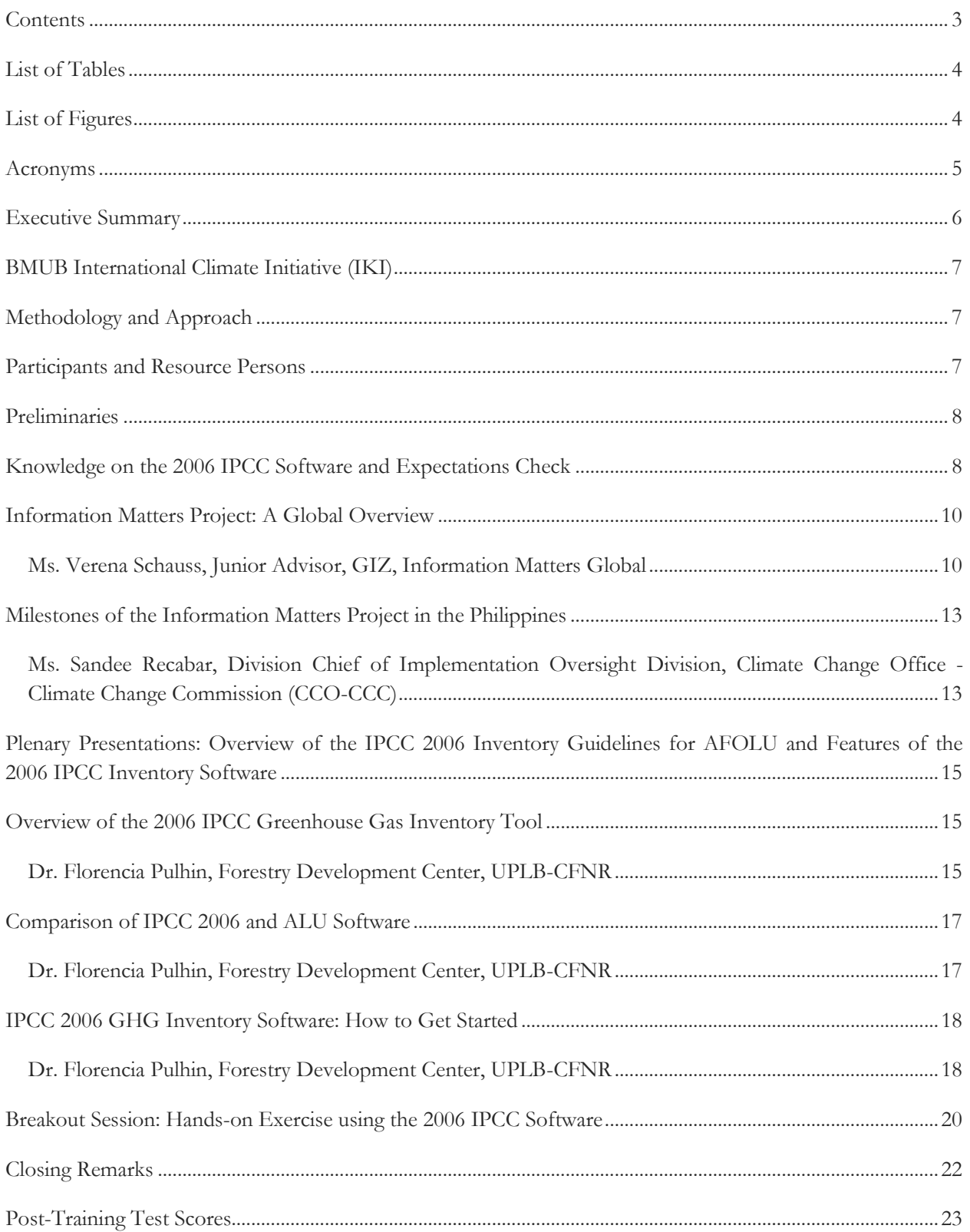

Information Matters, Philippines: Orientation-Workshop on IPCC 2006 Guidelines & Software for Greenhouse Gas Inventories for AFOLU

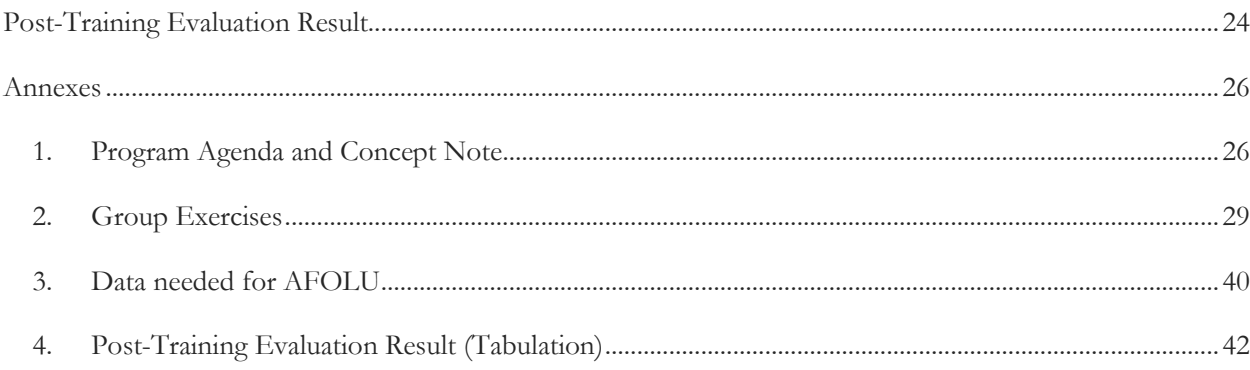

## <span id="page-3-0"></span>List of Tables

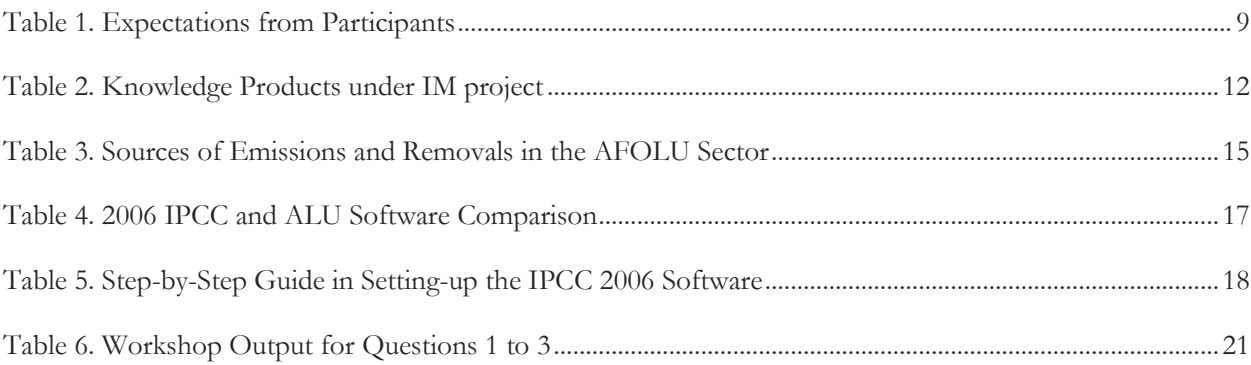

## <span id="page-3-1"></span>List of Figures

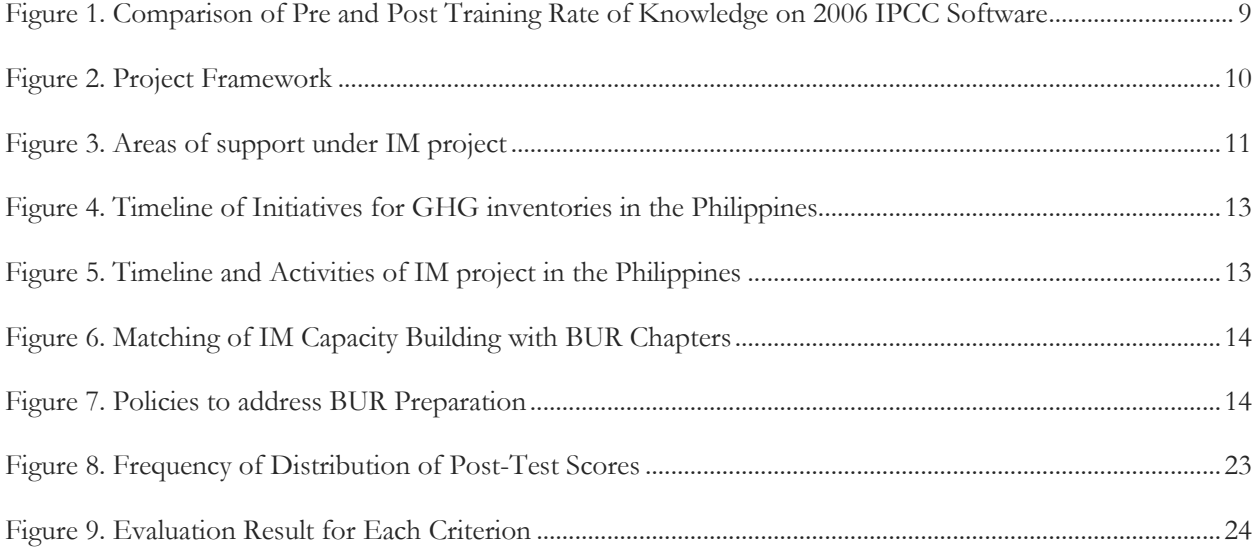

# <span id="page-4-0"></span>Acronyms

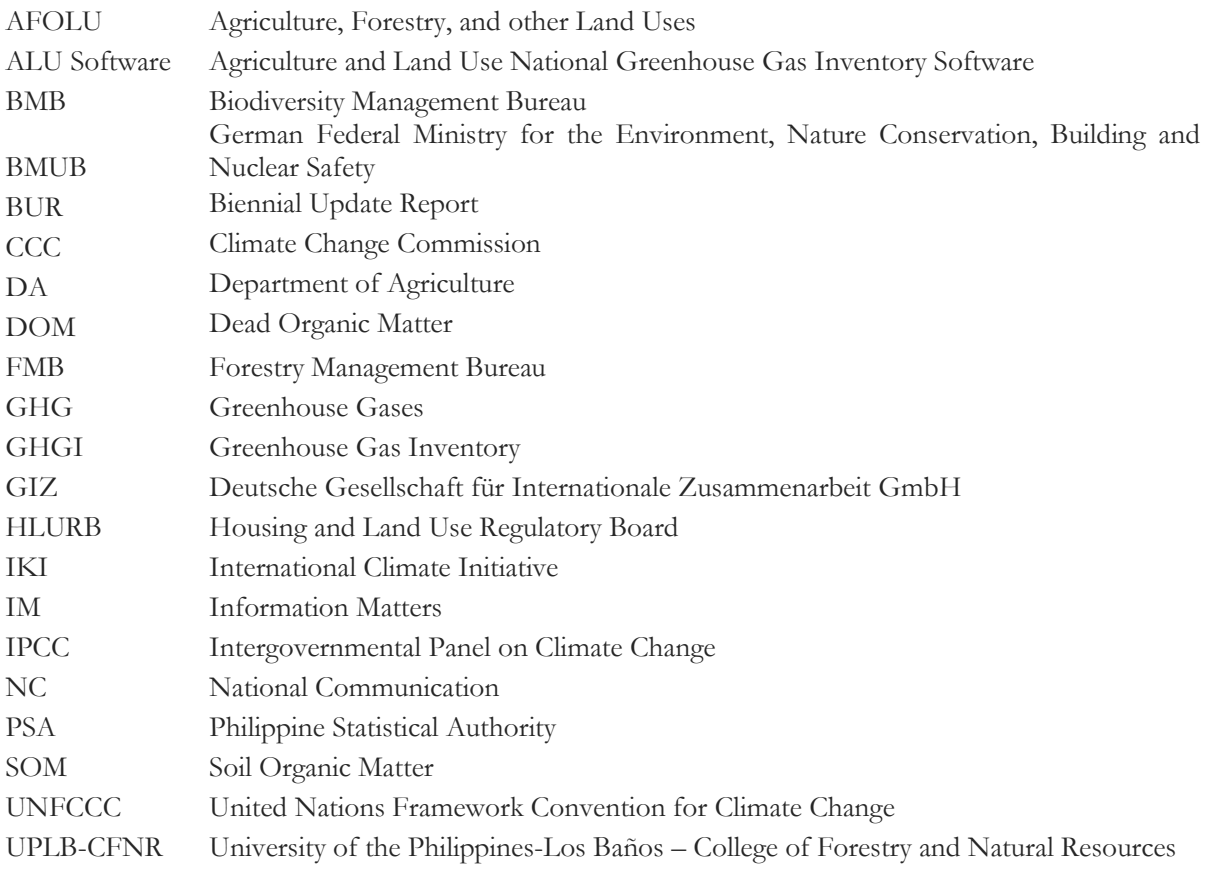

## <span id="page-5-0"></span>Executive Summary

The Deutsche Gesellschaft für Internationale Zusammenarbeit (GIZ) on behalf of the German Federal Ministry for the Environment, Nature Conservation, Building and Nuclear Safety (BMUB) has initiated the "Information Matters (IM): Capacity Building for Enhanced Reporting and Facilitation of International Mutual Learning through Peer-to-Peer Exchange" project. IM phase I was completed in 2015 which aimed at strengthening in-country capacities for enhanced reporting under the United Nations Framework Convention on Climate Change (UNFCCC) in four pilot countries (Chile, Dominican Republic, Ghana, Philippines). A special focus laid on the preparation of Biennial Update Reports (BURs) and the development and implementation of sustainable systems for measurement, reporting and verification (MRV). Now in its second phase, additional backstopping support is provided to countries of the first phase of the project. In the case of the Philippines, this support aims to further strengthen climate information management and enhance reporting capacity to UNFCCC. The current project phase also added the four countries Columbia, Egypt, Georgia and Vietnam as well as an Ad-hoc Facility.

In line with this backstopping support, an orientation-workshop on the 2006 Intergovernmental Panel on Climate Change (IPCC) Guidelines and Software for the Agriculture, Forestry, and other Land Uses (AFOLU) sector was conducted on 24-25 August 2017. The orientation-workshop aimed to enhance the capacities of government agencies involved in preparing and reporting greenhouse gas inventory (GHGI) inventories for the AFOLU sector, specifically through the use of the 2006 IPCC Software and building on the participants' familiarity with the Agriculture and Land Use National Greenhouse Gas Inventory (ALU) Software. Dr. Florencia Pulhin, an expert on the 2006 IPCC Guidelines and Software, shared her knowledge and expertise on using the software. She further provided hands-on exercises so the participants would be able to assess which software is more appropriate for their respective sectors.

The participants shared both positive and negative feedback on the applicability of the 2006 IPCC software. For instance, the software is easy to use and reports can be generated comfortably. However, it would be difficult to use for sectors like biodiversity or settlements given that definitions of the categories in the Philippine context differ from the IPCC definition.

During the discussion, the need to address the lack of available data and data sharing was pointed out. Hence, research and proper coordination among agencies are necessary in order to improve the GHGI in the country.

# <span id="page-6-0"></span>BMUB International Climate Initiative (IKI)

Since 2008, the International Climate Initiative (IKI) of the German Federal Ministry for the Environment, Nature Conservation, Building and Nuclear Safety (BMUB) has been financing climate and biodiversity projects in developing and newly industrializing countries, as well as in countries in transition. Based on a decision taken by the German parliament (Bundestag), a sum of at least 120 million Euros is available for use by the initiative annually. For the first few years, the IKI was financed through the auctioning of emission allowances, but it is now funded from BMUB budget. The Initiative places clear emphasis on climate change mitigation, adaptation to the impacts of climate change and the protection of biological diversity. These efforts provide various co-benefits, particularly the improvement of living conditions in partner countries.

<span id="page-6-1"></span>Methodology and Approach

The trainer used a combination of input presentations to provide an overview and for setting up the Intergovernmental Panel on Climate Change (IPCC) 2006 software and hands-on exercises for actual use of the software. The entire training lasted for two days and at the end of the orientation-workshop, a post-training evaluation

# <span id="page-6-2"></span>Participants and Resource Persons

Representatives from national government agencies in charge of greenhouse gas inventory (GHGI) for Agriculture, Forestry, and Other Land Use (AFOLU) sectors, namely Department of Agriculture (DA), Philippine Statistical Authority (PSA), Department of Environment and Natural Resources, (Biodiversity Management Bureau (BMB), Environmental Management

The IKI focuses on four areas: mitigating greenhouse gas (GHG) emissions, adapting to the impacts of climate change, conserving natural carbon sink with a focus on reducing emissions from deforestation and forest degradation (REDD+), as well as conserving biological diversity.

New projects are primarily selected through a twostage procedure that takes place once a year. Priority is given to activities that support the creation of international climate protection architecture, transparency, and innovative and transferable solutions that have impacts beyond the individual project. The IKI cooperates closely with partner countries and supports consensus building for a comprehensive international climate agreement and the implementation of the Convention on Biological Diversity.

BMUB IKI Homepage *www.international-climate-initiative.com*

and a post-training quiz were administered to test the training's efficiency, effectiveness, and relevance to participating agencies as well as the level of the attainment of workshop objectives and to gauge how participants appreciated the shared knowledge and expertise, respectively.

Bureau, Forest Management Bureau (FMB), and Housing and Land Use Regulatory Board (HLURB) participated in the training. It was also joined in by officials and staff from the Climate Change Commission (CCC) and GIZ. Technical expertise was provided by Dr. Florencia Pulhin of the Forestry Development Center, University of the Philippines-Los Baños – College of Forestry and Natural Resources (UPLB-CFNR)

## <span id="page-7-0"></span>**Preliminaries**

A quick introduction of participants was followed by welcome remarks from **Ms. Sandee Recabar, Division Chief of Implementation Oversight Division, Climate Change Office - Climate Change Commission (CCO-CCC).** On behalf of the CCC, *Ms. Recabar* welcomed the participants and thanked the German Government for providing support to this activity through the Information Matters (IM) project. She emphasized that one of the mandates of the Commission is to formulate strategies for mitigation. Thus, since 2012, the Commission has been mainstreaming the compilation of GHGI in key government agencies. In 2014, Executive Order (EO) 174 was signed to institutionalize GHGI and management in key agencies and identified lead agencies for GHGI of agriculture, waste, industry, transport, forestry, and energy (AWIT-FE) sectors. Specifically, for the AFOLU sector, PSA and DA take the lead for GHGI of agriculture sector, and FMB-DENR for forestry sector and other land use.

In early 2017, a meeting with sectoral lead agencies took place to ensure that the final GHGI for 2010 for each sector will be released this year. Hence, the training on 2006 IPCC software was suggested by the agencies in charge of AFOLU given that not all land uses/land use types can be calculated by the Agriculture and Land Use National Greenhouse Gas Inventory Software (ALU). Thus, this training on 2006 IPCC software provides another option for agencies for calculating GHGI for AFOLU.

To that end, Ms. Recabar hoped that the lead agencies for the AFOLU sector would be able to assess the benefits of using both types of software and to be guided them accordingly. If the agencies have already decided which software they will use, she requested the agencies to inform the Commission so adjustments can be undertaken accordingly, especially because CCC is mandated to consolidate GHGIs from all sectors.

## <span id="page-7-1"></span>Knowledge on the 2006 IPCC Software and Expectations **Check**

The participants were asked to rate their knowledge and experience on using the 2006 IPCC Inventory Software for AFOLU from zero (0, lowest) to ten (10, highest). Each participant then posted his/her name on a round piece of paper to generate the probability distribution function of their level of knowledge on the topic, *see below graph.* Note that majority of the participants rated themselves to have low knowledge/experience on the IPCC 2006 software.

The same exercise was undertaken prior to formally concluding the two-day session to determine the change or improvement in the level of knowledge of participants. The figure below (*pink for pre-training and green for post-training)* documents the perceived improvement on the level of knowledge of participants related to the

topic. The mean level of knowledge has increased from 0.5 to 5.25 while mode has improved from 0 to 6. In addition, participants were asked to share

their questions and expectations they would like to see addressed during the training.

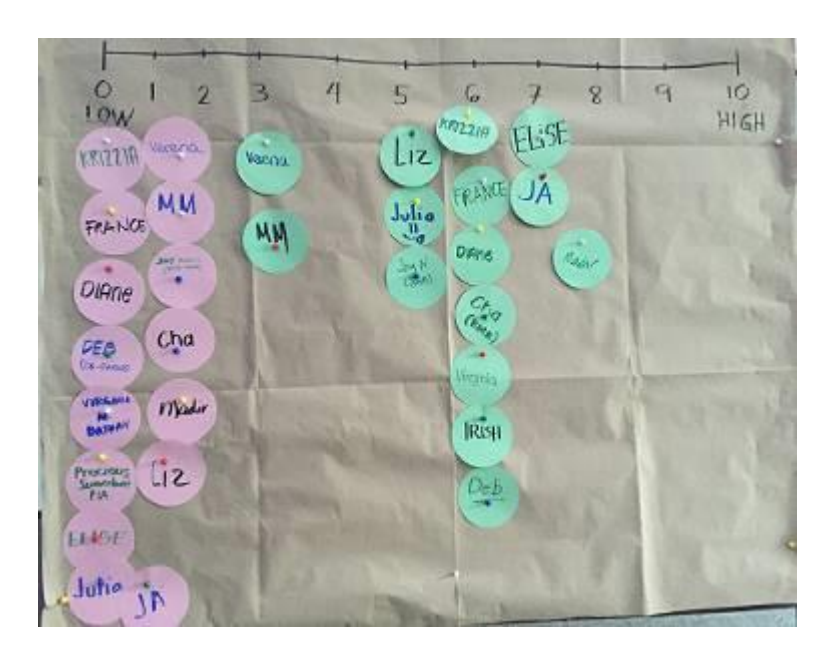

Figure 1. Comparison of Pre and Post Training Rate of Knowledge on 2006 IPCC Software

## Table 1. Expectations from Participants

<span id="page-8-1"></span><span id="page-8-0"></span>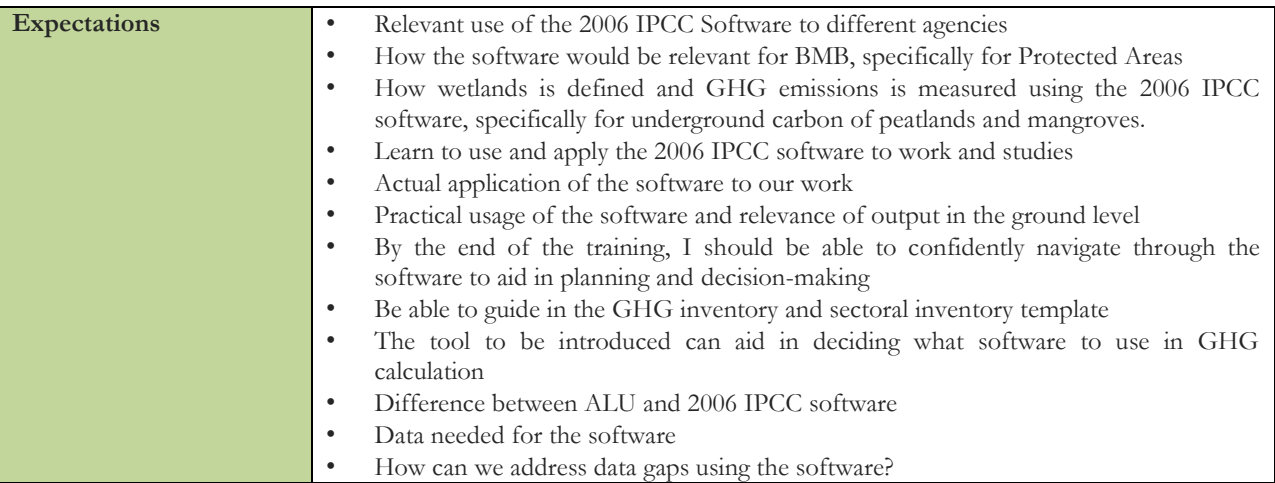

## <span id="page-9-0"></span>Information Matters Project: A Global Overview

<span id="page-9-1"></span>*Ms. Verena Schauss, Junior Advisor, GIZ, Information Matters Global*

Ms. Schauss presented an overview of the IM project and provided updates on project activities. Under the support of BMUB, the IM project provides capacity-building and technical support to a number of selected partner countries to strengthen their in-country capacities for enhanced reporting under the United Nations Framework Convention on Climate Change (UNFCCC). A special focus lies on the preparation of Biennial Update Reports (BURs)

and implementation of sustainable systems for measurement, reporting and verification (MRV). The project adopted a specific country-tailored approach, where the conceptualization underwent consultations with the partner countries to identify and prioritize specific needs for the setup of MRV systems and the preparation of national GHGI. These needs were subsequently addressed through tailored in-country capacity-building workshops and trainings.

<span id="page-9-2"></span>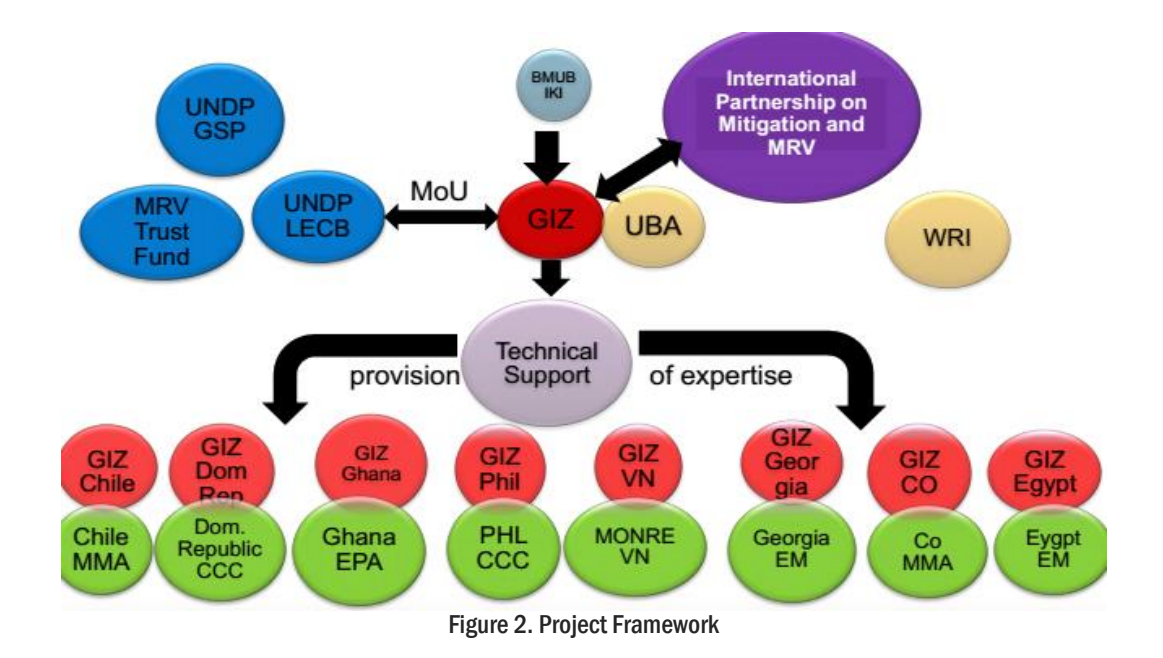

Information Matters, Philippines: Orientation-Workshop on IPCC 2006 Guidelines & Software for Greenhouse Gas Inventories for AFOLU

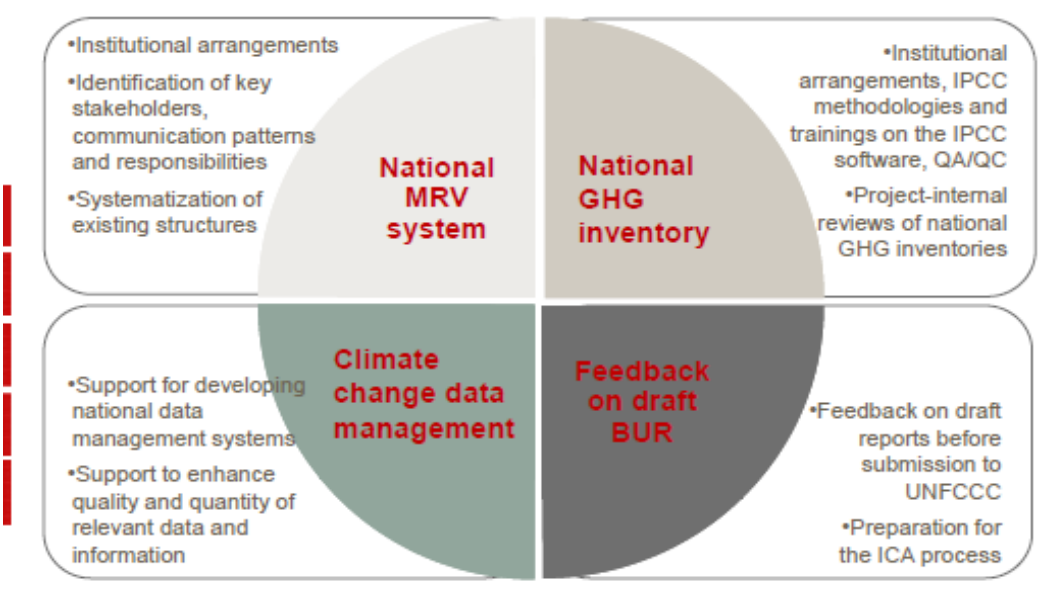

Figure 3. Areas of support under IM project

<span id="page-10-0"></span>The phase I of the project was conducted in four pilot countries (Chile, Dominican Republic, Ghana, Philippines), while the second phase included four (4) additional countries: Colombia, Egypt, Georgia and Viet Nam as well as an Adhoc facility to support further non-Annex I countries. Project activities include the following:

- a. Identification of specific needs and priorities of the MRV systems and GHG monitoring in the partner countries;
- b. Provision of tailor-made capacity-building trainings and backstopping as well as concepts for institutionalisation; and

c. Sharing of knowledge through peer-to-peer exchange and generation of knowledge products.

Moreover, numerous knowledge products that incorporate experiences and lessons learned were developed and published under the project. Published knowledge products include a) an updated version of the Stock Taking tool, b) an updated version of the BUR template, c) a Practice Study on GHGI in the Waste Sector, d) a BUR Process Guidance Tool, and e) a guide for Preparing for the ICA Process: required efforts and capacities needed.

<span id="page-11-0"></span>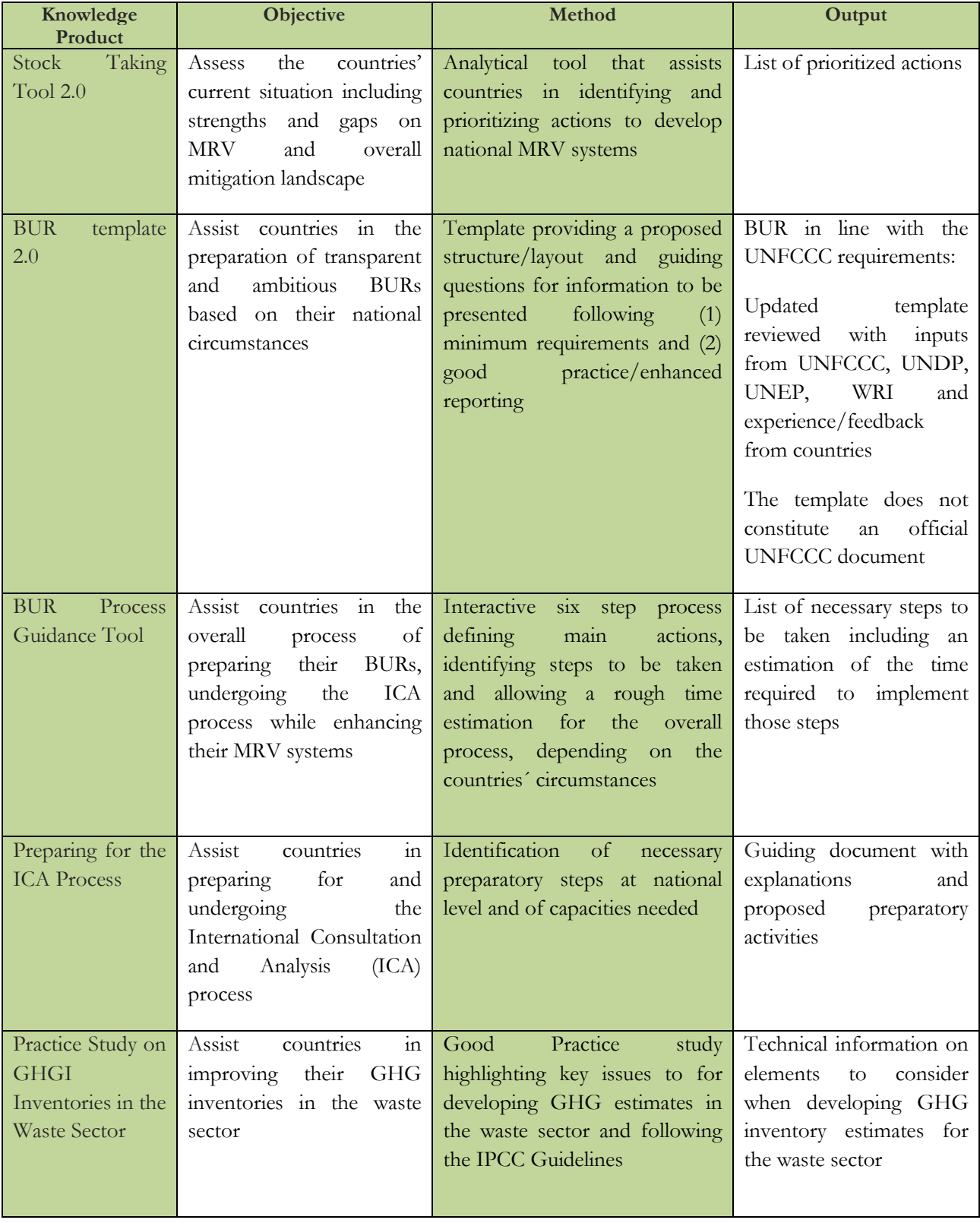

## Table 2. Knowledge Products under IM project

## <span id="page-12-0"></span>Milestones of the Information Matters Project in the **Philippines**

<span id="page-12-1"></span>*Ms. Sandee Recabar, Division Chief of Implementation Oversight Division, Climate Change Office - Climate Change Commission (CCO-CCC)*

The implementation of the IM project aims to address key challenges in terms of reporting to the UNFCCC, i.e. to lessen dependence on the use of international consultants in developing main sections of climate reports, hence strengthening in-country capacity. The identification of capacity building activities under the IM project underwent numerous consultations with line agencies and relevant stakeholders guided by government directives and policies. As presented in the timeline below, the IM project kicked off in 2013 and was continuously implemented to support the country in enhancing capacities for climate reporting through implementation of tailored-fit capacity building activities.

| 2000                                                       | 2009                                                                                   | 2011                                                                                                    | 2012                                                                                | 2013                                                 | 2014 | 2015                                                | 2016                                                                                                    | 2017                                                                |
|------------------------------------------------------------|----------------------------------------------------------------------------------------|----------------------------------------------------------------------------------------------------|-------------------------------------------------------------------------------------|------------------------------------------------------|------|-----------------------------------------------------|----------------------------------------------------------------------------------------------------|---------------------------------------------------------------------|
| <b>INC Submitted</b><br><b>GHG Inventory</b><br>year: 1994 | <b>RA 9729: CC Act</b><br><b>GHG Inventory</b><br>component of<br>the SNC<br>completed | <b>NCCAP</b><br><b>EC LEDS</b><br><b>MOU</b><br>LECB<br>Programme<br>Initiated<br><b>SEA GHG</b><br>Engagement | RA 10174:<br>CC Act as<br>Amended<br>Start of<br>capacity<br>building<br>activities | Information<br><b>Matters</b><br>Project kick<br>off |      | EO 174 Guidance<br>Signed Document<br>For EO<br>174 | <b>Conduct of</b><br>the National<br><b>GHG</b><br><b>Inventory by</b><br>Government<br><b>Agencies as</b><br>per EO 174 | Draft<br><b>GHGI</b><br><b>NICCDIES</b><br>(MRV Sys)<br>operational |

Figure 4. Timeline of Initiatives for GHG inventories in the Philippines

<span id="page-12-2"></span>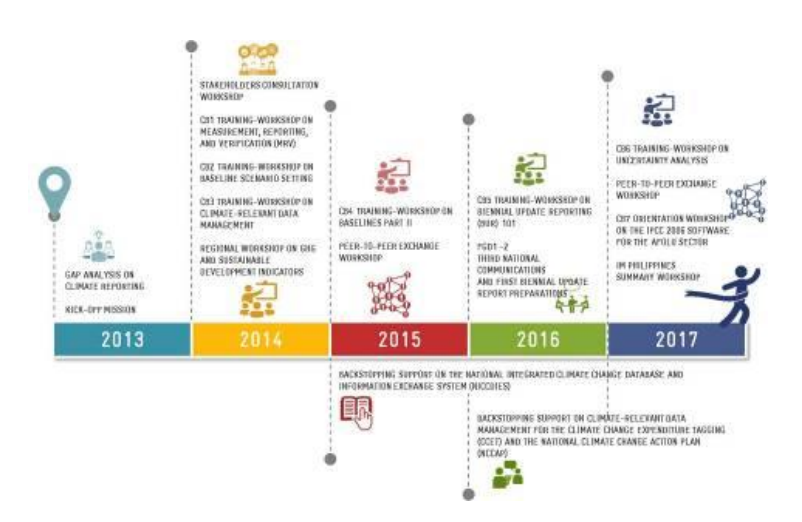

<span id="page-12-3"></span>Figure 5. Timeline and Activities of IM project in the Philippines

The capacity building activities include trainings on domestic MRV architecture, development of baselines, climate relevant data management, the development of BUR, uncertainty analysis and 2006 IPCC Guidelines and Software for AFOLU Sector. Each training was a combination of lectures and hands-on exercises, post assessment exam/quiz and discussion on ways forward with timelines to mainstream into actual plans and programs of the government. In addition, the trainings are matched with the chapters of BUR development [\(Figure 6\)](#page-13-0). The Philippines further hosted the Asia peer-to-peer exchange on GHG and non-GHG indicators in 2014 organised with support from the GIZ projects IM and Partnership for Transparency in the Paris Agreement (former: *International Partnership for Mitigation and MRV*).

In terms of policies, the IM project also provided backstopping to the CCC, developing the national integrated climate change database and information system (NICCDIES) [\(Figure 7\)](#page-13-1).

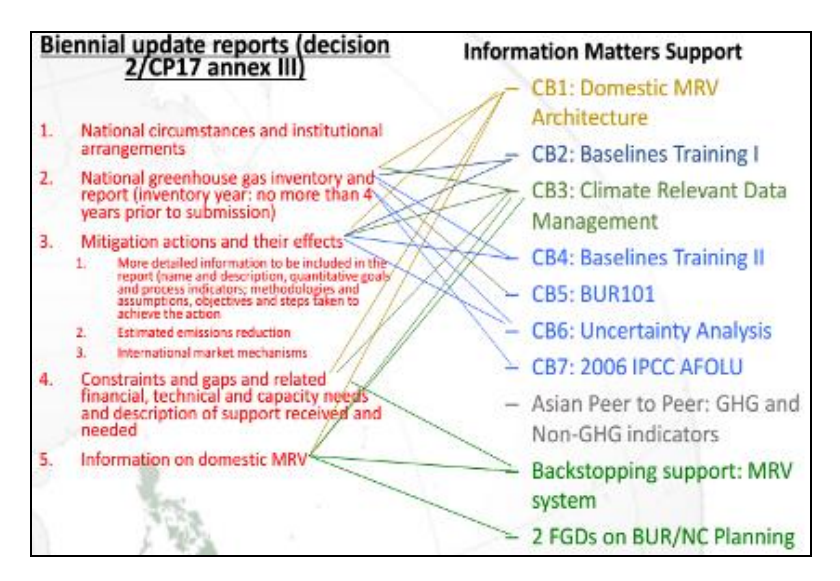

Figure 6. Matching of IM Capacity Building with BUR Chapters

<span id="page-13-0"></span>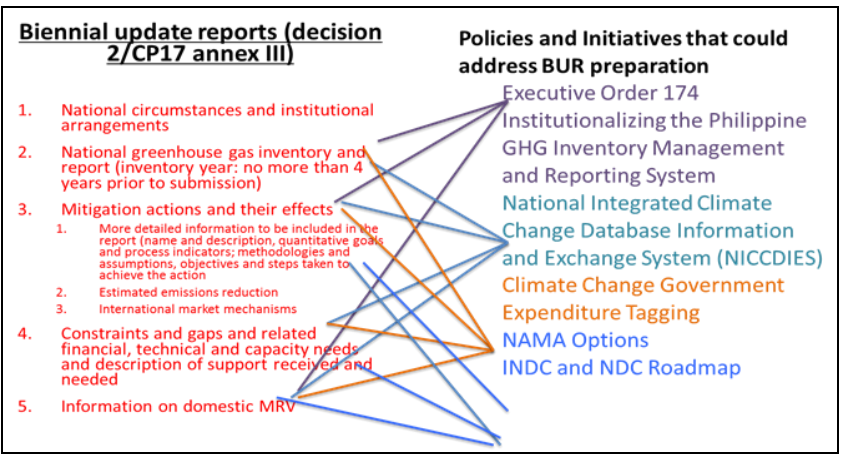

<span id="page-13-1"></span>Figure 7. Policies to address BUR Preparation

## <span id="page-14-0"></span>Plenary Presentations: Overview of the IPCC 2006 Inventory Guidelines for AFOLU and Features of the 2006 IPCC Inventory Software

## <span id="page-14-1"></span>Overview of the 2006 IPCC Greenhouse Gas Inventory Tool

<span id="page-14-2"></span>*Dr. Florencia Pulhin, Forestry Development Center, UPLB-CFNR*

The 2006 IPCC Guidelines for National Greenhouse Gas Inventories provide methodologies for estimating national inventories of anthropogenic emissions by sources and removals by sinks of GHGs. The guidelines were prepared in response to an invitation by the Parties to the UNFCCC and to assist Parties in fulfilling their commitments under the UNFCCC on reporting on inventories.

The guidelines contain five (5) volumes, Volume 1 outlines basic steps in inventory development and offers general guidance in GHG emissions and removals estimates, while Volumes 2 to 5 offer guidance for estimates in different sectors of the economy.

Volume 4 covers an entire chapter for the AFOLU sector to allow better integration of information on the pattern of land use. It also facilitates a more consistent use of activity data (e.g. fertilizer application) relevant for both agriculture and other land uses to reduce or avoid the possibilities for double counting or omission.

There are four (4) sources of emissions and removals in the AFOLU sector: biomass, dead organic matter, soils, and livestock.

<span id="page-14-3"></span>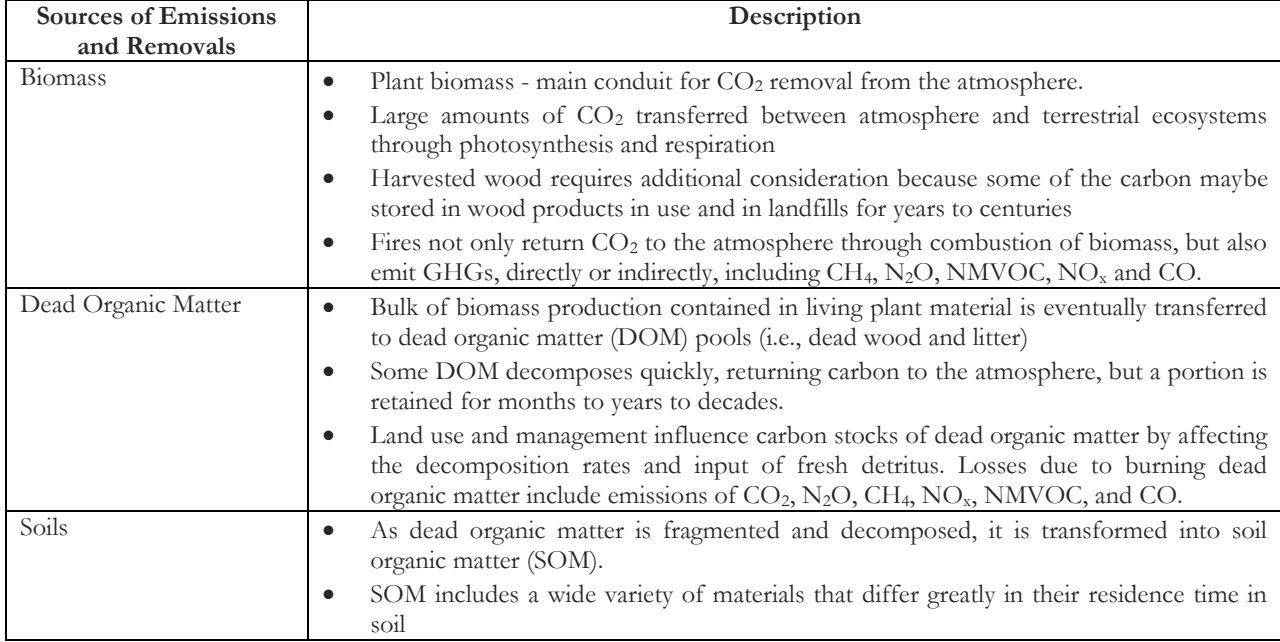

## Table 3. Sources of Emissions and Removals in the AFOLU Sector

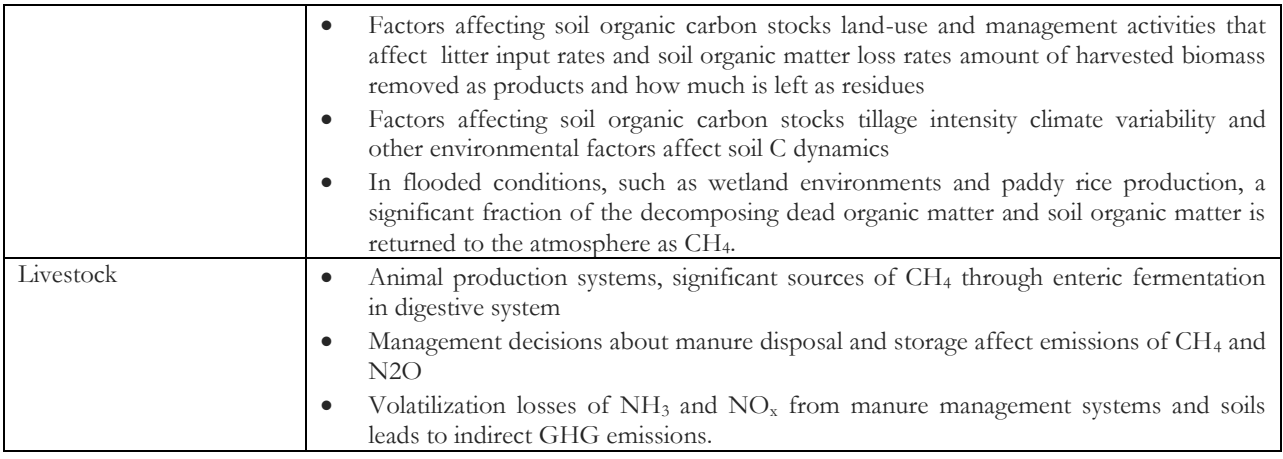

In terms of preparing for the inventory of the AFOLU sector, there are four (4) steps to follow:

- 1. Identify land use management;
- 2. Identify major animal types and manure management systems:
- 3. Define the tier/s to be used:
	- o Tier 1 simplest to use, equations and default parameter values (e.g. emission and stock change factors) are provided in the guideline.
	- o Tier 2 can use the same methodological approach as Tier 1 but applies emission and stock change factors that are based on country or region-specific data, for the most important land-use or livestock categories.
	- o Tier 3 higher order methods are used, including models and inventory measurement systems tailored to address national circumstances, repeated over time, and driven by high-resolution activity data and disaggregated at sub-national level;
- 4. Identify key categories:
	- o Key sources/sink categories have a significant influence on a country's total inventory of GHGs in terms of the absolute level, trend, or uncertainty in emissions and removals.
	- o Key category analysis helps a country to achieve the most reliable inventory given the resources available.
	- o Key category analysis is required to identify the following:
		- Significant land-use and management activities;
		- Significant land-use or livestock (sub)category;
		- Significant CO<sub>2</sub> emissions or removals by sinks from various carbon pools;
		- $\blacksquare$  Significant non-CO<sub>2</sub> gases and from what categories these come from Tier required for reporting.

# <span id="page-16-0"></span>Comparison of IPCC 2006 and ALU Software

<span id="page-16-1"></span>*Dr. Florencia Pulhin, Forestry Development Center, UPLB-CFNR*

The table below summarizes the comparison of features of the 2006 IPCC and ALU software, Dr. Pulhin presented to the participants.

#### Table 4. 2006 IPCC and ALU Software Comparison

<span id="page-16-2"></span>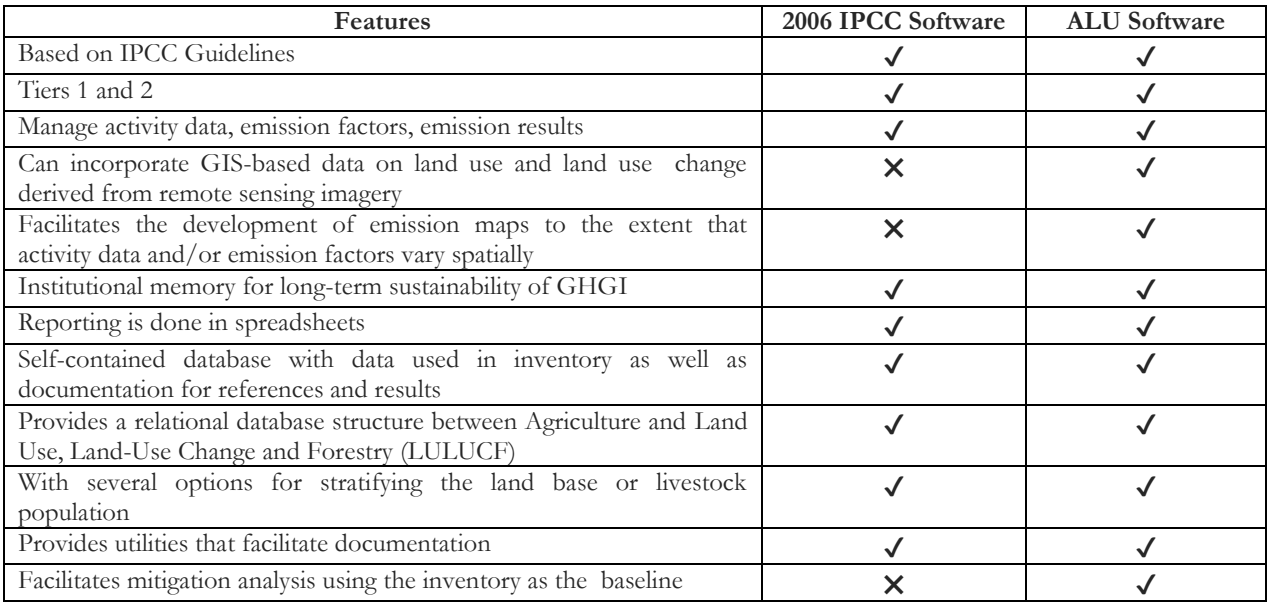

# <span id="page-17-0"></span>IPCC 2006 GHG Inventory Software: How to Get Started

<span id="page-17-1"></span>*Dr. Florencia Pulhin, Forestry Development Center, UPLB-CFNR*

The table below details the step-by-step guide in setting up the 2006 IPCC GHGI Software that was used during the training

<span id="page-17-2"></span>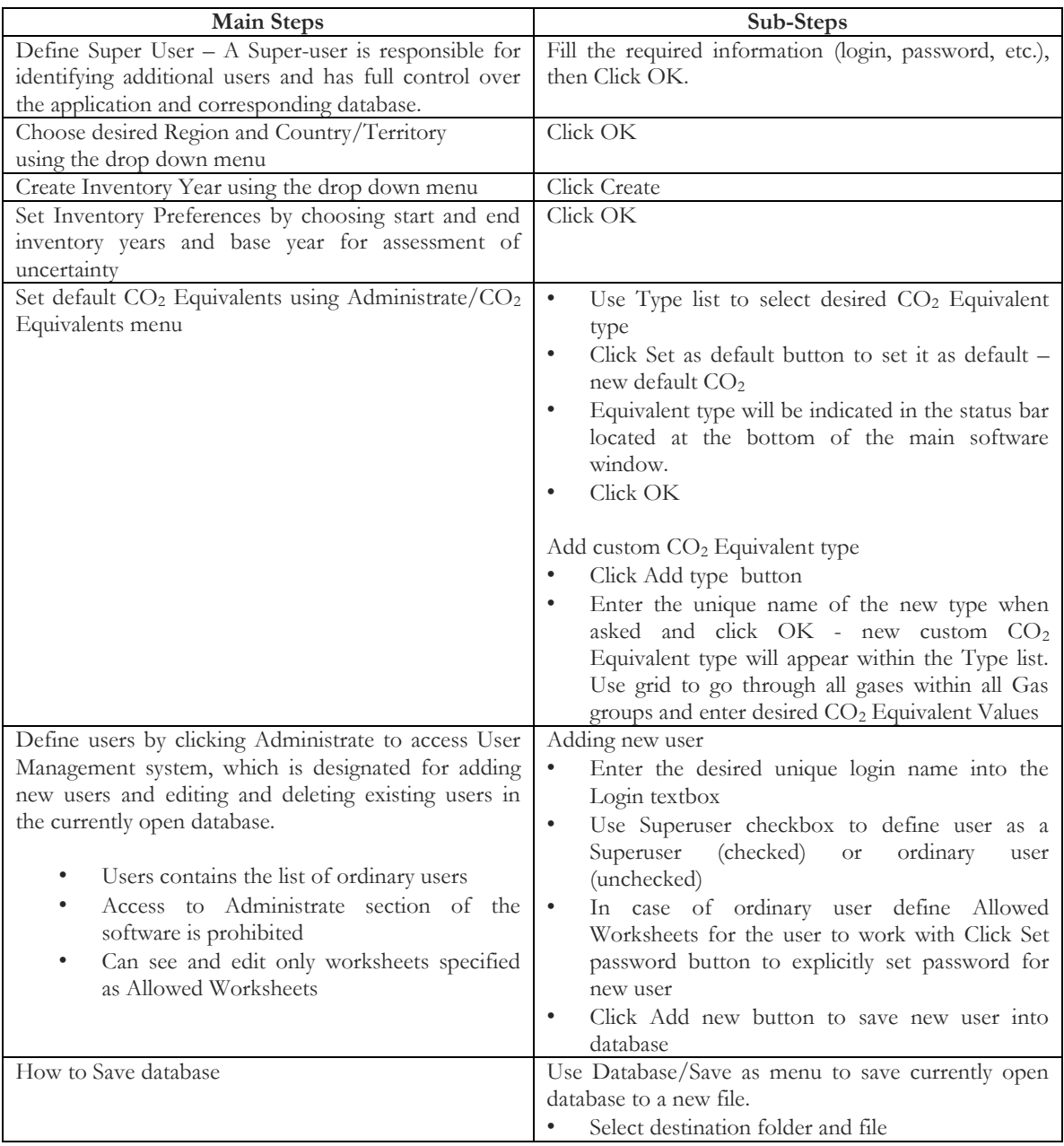

#### Table 5. Step-by-Step Guide in Setting-up the IPCC 2006 Software

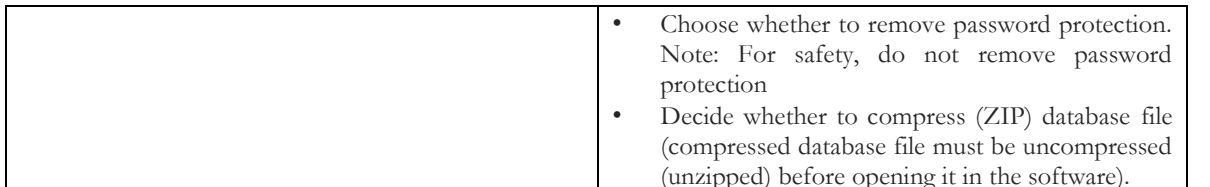

Additional preferences can be navigated under the application preferences tab. This tab includes settings on general, database, worksheets, reports, inventory year, and grid.

- a. General: Opens a dialog window that allows the user to adjust preferred working area settings such as appearance of dialogs, database related preferences and backup, default number of decimal places in worksheets and reports, range of inventory years, and coloring and other properties of grids.
- b.Database: Includes check boxes of last used database at application startup, show login dialog after opening database, show database properties after opening database, show open database dialog after closing current database and prompt before closing current database. It also has a backup option.
- c. Worksheets: Includes check boxes for options of opening the worksheets window after login, maximization of worksheet windows, and expansion of full 2006 IPCC Category tree structure by default, and automatic navigation to last visited 2006 IPCC category. It also has an option for the maximum number of decimal places.
- d.Reports: There are two kinds of reports: summary table and sectoral table.
- e. Inventory Year: This has the options for start and end inventory year and the base year for assessment of uncertainty in trend.
- f. Grid: Includes various options for the appearance of the report.

## **Discussion Highlights**

• **On having dummy data due to lack of available data, e.g. data on animal types and manure management**

A remark indicating that such animal and manure management are not included can be written in the GHGI report and later on included in the template once datasets are collected. However, this concern should be given priority by the appropriate lead agencies (DA and PSA).

## • **On the preference regarding which software is being used more often.**

The 1996 IPCC software was used in the GHGI for the Initial and Second National Communications (NCs) since other sectors are already using the same software. However, the updated software in 2006 was not yet circulated during the involvement of DA, DENR, and PSA, hence the ALU software was used by these agencies. It is apparent that ALU has more functionalities than the IPCC software, however since some of the developing countries find it difficult to generate data, IPCC is being used initially, then they shift to ALU software as datasets are being generated. The advantage of using the IPCC software is that despite of incomplete data, an estimate can still be calculated.

Nonetheless, it should be noted that regardless of which tool, CCC must be informed of the agencies' tool preference given that they need to consolidate the data.

 **On the use of land cover stats from National Mapping and Resource Information Authority with respect to the use of ALU.**

Land cover data between 2010 and 2015 is available, however the AFOLU sector needs a <span id="page-19-0"></span>conversion that would fit in the different categories in the ALU software.

## Breakout Session: Hands-on Exercise using the 2006 IPCC **Software**

Two hands-on exercises were conducted and the participants worked individually using data on agriculture and other land use. Step-by-step guides were developed by Dr. Pulhin for both exercises and handed-over to the participants, so they would be able to easily use the software. The participants took note that the 2006 IPCC Software is easier to use than the ALU software especially with the step-by-step guide provided by Dr. Pulhin.

After the hands-on exercises, the participants were asked to group themselves according to their sector respective representations (AFOLU). The groups were asked to discuss the following questions and to present their outputs back in the plenary. To answer question three, Dr. Pulhin distributed an overview about all data sources the 2006 IPCC Software collects for the AFOLU sector.

- 1. What is your feedback on the 2006 IPCC software? What worked well and what was difficult?
- 2. Is the 2006 IPCC software applicable for your sector? Please state reasons, why or why not.
- 3. Based on the data list, which data gaps do exist in your sector? Please discuss: How could those gaps be overcome?

<span id="page-20-0"></span>

| Groups                                                           | Feedback                                                                                                    | Applicability                                                                                                    | Gaps                                                                                                    | <b>How to Address</b>                                                                                                    |  |
|------------------------------------------------------------------|----------------------------------------------------------------------------------------------------|----------------------------------------------------------------------------------------------------|----------------------------------------------------------------------------------------------------|----------------------------------------------------------------------------------------------------|--|
|                                                                  | $(+)$                                                                                                    | $(+)$                                                                                                    |                                                                                                    |                                                                                                    |  |
| Other Land<br>Use<br>(human settlements,<br>grassland, wetlands) | Interface is not<br>$\bullet$<br>function<br>of<br>The<br>$\bullet$<br>import and export<br>user-friendly as<br>is good with .xls,<br>there are too<br>other<br>and<br>buttons<br>.CSV,<br>many<br>spreadsheets<br>and drop downs<br>that are quite<br>Easy to generate<br>confusing<br>at<br>report<br>times<br>Generate time-<br>$\bullet$<br>series data first<br>No possibility to<br>$\bullet$<br>check<br>the<br>accuracy of the<br>data encoding (if<br>imported<br>not<br>from excel) | applicable<br><b>Not</b><br>$\bullet$<br>for<br>the<br>Biodiversity<br>wetland<br>sector:<br>definition is not<br>for<br>the<br>same<br>IPCC and BMB.<br>HLURB:<br>$\bullet$<br>categories<br>for<br>land<br>use<br>are<br>different in<br>the<br>software,<br>only<br>settlements<br>are<br>included however<br>for HLURB there<br>specific<br>are<br>categories<br>for<br>human<br>settlements. | Other<br>$\bullet$<br>classification<br>for other land<br>use                                            | Capacity building<br>$\bullet$<br>in adopting and<br>generating data<br>$\bullet$<br>Advance research<br>studies<br>Define<br>and<br>$\bullet$<br>harmonize<br>the<br>categories |  |
| Forestry<br>(FMB/BMB)                                            | Incomplete<br>$\bullet$<br>Easy to use and<br>$\bullet$<br>categories<br>generate report<br>Data encoding is<br>Export of data is<br>$\bullet$<br>$\bullet$<br>tedious<br>easy<br>Some of the data<br>are already given                                                                                                    | Applicable<br>$\bullet$<br>Not applicable to<br>to FMB as<br><b>BMB</b><br>since<br>some of the<br>protected area is<br>data needed<br>not included in<br>are already<br>the categories<br>available                                                                                                    | $\bullet$<br>Data on areas<br>disturbed<br>Consolidated<br>$\bullet$<br>data<br>on<br>biomass<br>studies | Data sharing<br>$\bullet$<br>Research<br>$\bullet$<br>Coordination<br>$\bullet$<br>with agencies that<br>have the data                                                           |  |
| Agriculture                                                      | Easier to use than<br>$\rm No$<br>Quality<br>$\bullet$<br>$\bullet$<br>ALU<br>Assurance/<br>Quality Control<br>(QA/QC)<br>compared<br>to<br><b>ALU</b>                                                                                                    | Applicable<br>$\bullet$<br>to<br>Agriculture                                                                                                    | Manure<br>$\bullet$<br>management<br>Crops:<br>agricultural<br>residue<br>Fertilizer<br>application      | Coordination<br>$\bullet$<br>with DA.                                                                                                    |  |

Table 6. Workshop Output for Questions 1 to 3

# <span id="page-21-0"></span>Closing Remarks

Dr. Florencia Pulhin thanked the participants for providing time to the workshop. She hoped that the issues raised (i.e. data gaps, coordination) will be discussed by their respective offices so data access and availability can be improved accordingly. In terms of data gaps, she suggested that these data, for instance fuel wood consumption, can be incorporated in local tools like the Community-based Monitoring System.

On behalf of the CCC, **Mr. Francisco Dacumos** thanked the participants for attending the workshop, Dr. Pulhin for providing the expertise, and SupportCCC II and IM project Team for hosting the workshop. He invited the participants for the IM project Closing event on 31 August 2017, where tools used in the capacity building activities will be handed over to CCC and each department.

**Dr. Bjoern Surborg**, Principal Advisor of Support CCCII project expressed his appreciation for the participants for spending the two days and being able to apply the tools in their respective sectors. He stressed that information does matter, as what the message of the project conveys, and that as the participants shared, there is a recurring need for more cooperation towards addressing data gaps to improve the country's GHGI. While the Philippines is a very small contributor of GHG emissions, it has a strong growth trajectory where data and information are tremendously important towards climate action.

Dr. Surborg encouraged everyone to continuously update the technical knowledge to fill up the necessities, not just to comply with the reporting requirements to UNFCCC, but also to support planning for national climate action. Although the IM project will officially close on 31 August, Dr. Surborg is confident that the CCC will be able to continue the work started through the project.

## <span id="page-22-0"></span>Post-Training Test Scores

A 10-item post-training test was developed by the trainer to gauge the level of understanding of the participants on the 2006 IPCC Guidelines and Software. The highest possible score obtainable was 12.

The graph below shows the frequency distribution of scores garnered by the participants. A total of 14 participants took the test. The highest score registered was 11 while the lowest was 6. The lowest score obtained represents 50% of the total possible correct answers.

The group's average was 8.8, median was 9, and mode was 10. Standard deviation was 1.72 based on total population.

<span id="page-22-1"></span>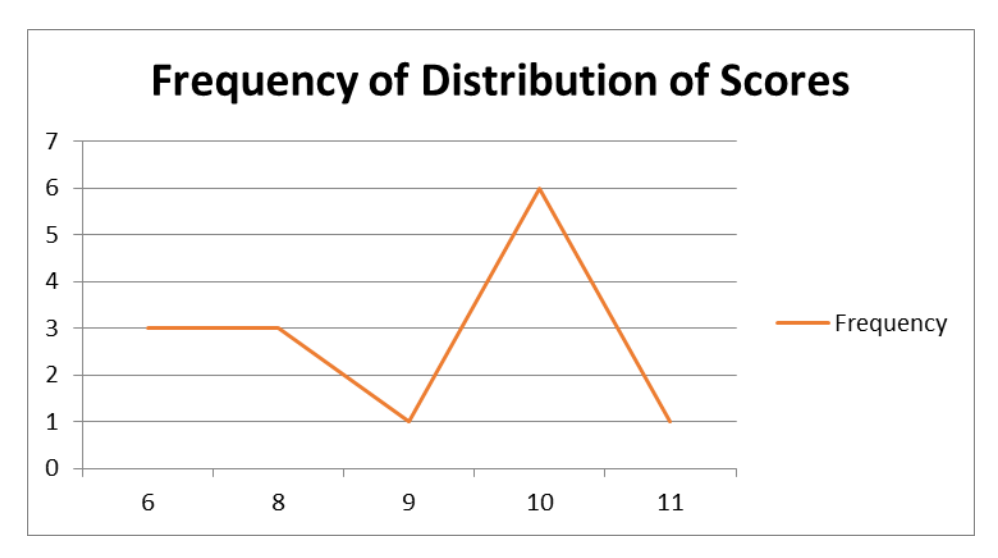

Figure 8. Frequency of Distribution of Post-Test Scores

## <span id="page-23-0"></span>Post-Training Evaluation Result

The participants were requested to evaluate the training by rating five (5) criteria; preparation and course delivery, facilitation, speakers, general satisfaction, and venue. The evaluation indicated six (6) ratings: strongly agree (5); agree (4); neither agree nor disagree (3); disagree (2); strongly disagree (1); and no answer (0). In general, participants showed much interest on the training given that majority of the participants' general satisfaction was rated "4,3". The respondents have agreed that workshop objectives were met with a weighted average of 1.57.<sup>1</sup> The figure below demonstrates the result for the evaluation criteria, while the next table details additional comments from the post-training evaluation.

<span id="page-23-1"></span>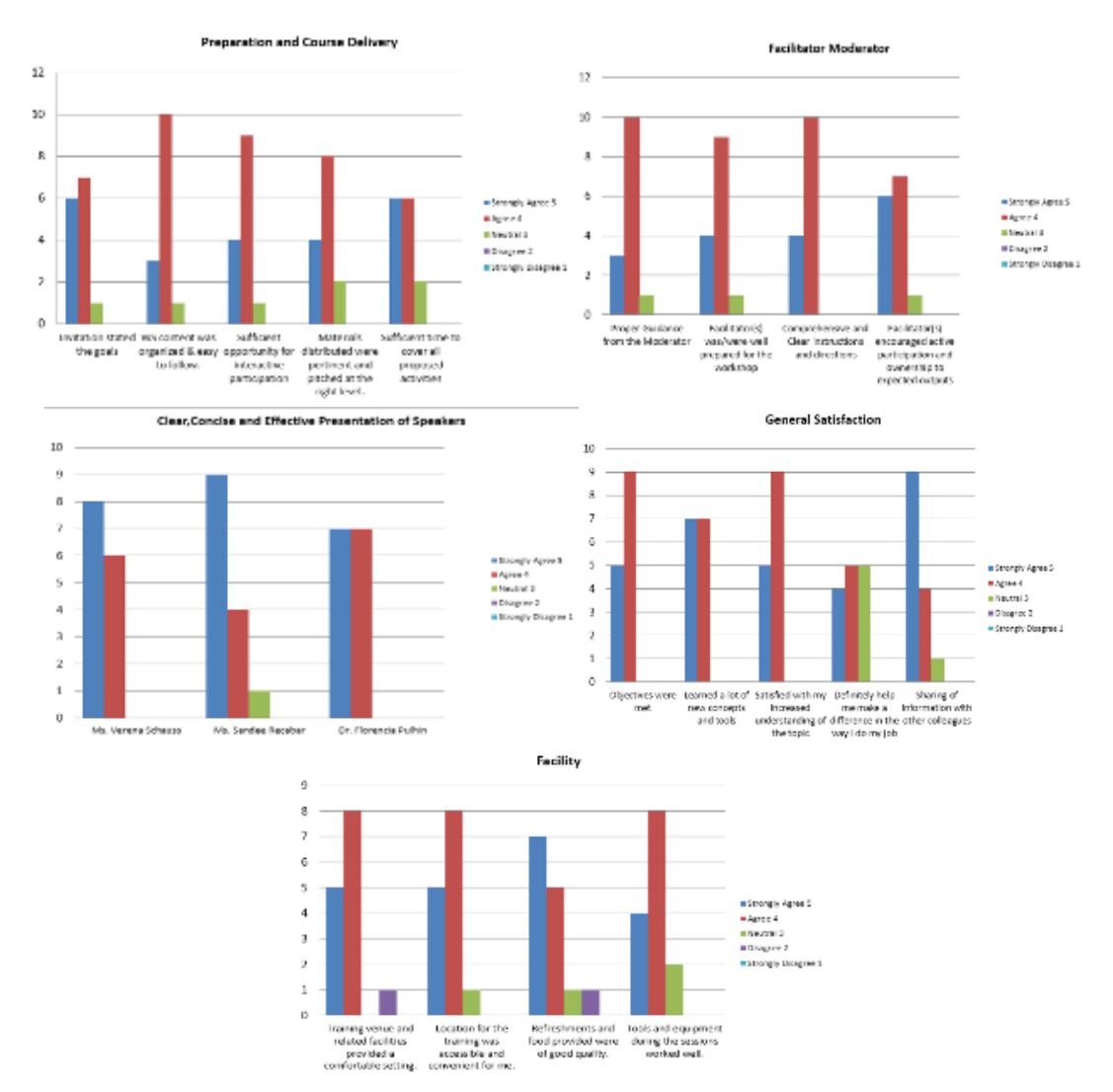

#### Figure 9. Evaluation Result for Each Criterion

 $\overline{a}$ 

 $1$  Each evaluation score is assigned with weight to determine the relative importance of each quantity on the average. Thus, the following is the assigned weight for each score: strongly agree (5)=2, agree (4)=1, neutral (3)=0, disagree (2)=-1, and strongly disagree (1)=-2

Information Matters, Philippines: Orientation-Workshop on IPCC 2006 Guidelines & Software for Greenhouse Gas Inventories for AFOLU

Specific comments were:

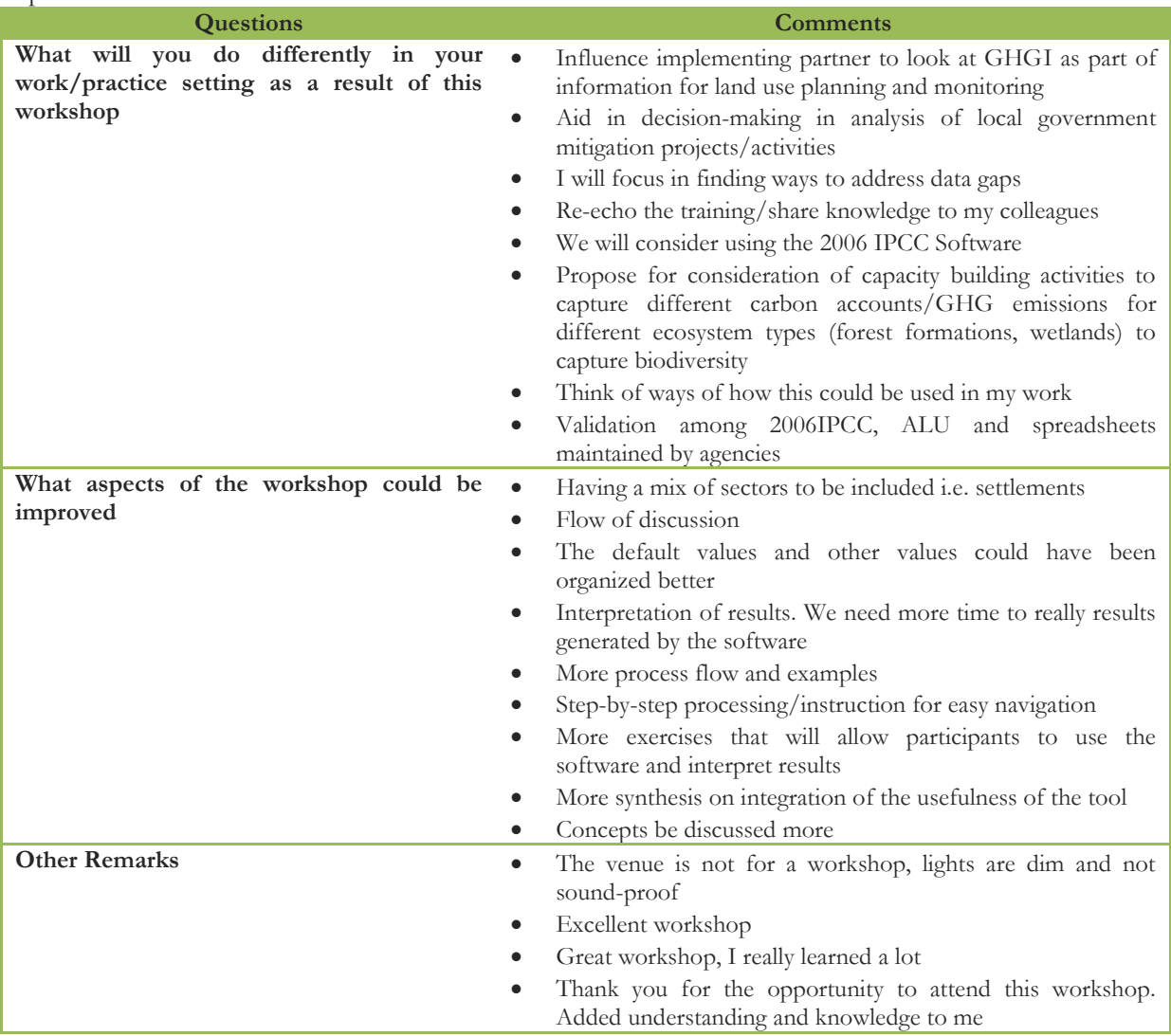

## <span id="page-25-0"></span>Annexes

<span id="page-25-1"></span>*1. Program Agenda and Concept Note*

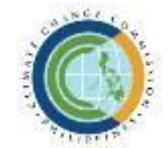

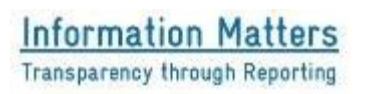

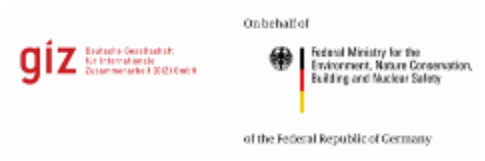

## **Orientation Workshop on IPCC 2006 Guidelines and Software for Greenhouse Gas Inventories in the Agriculture, Forestry, and Other Land use (AFOLU) Sector**

August 24-25, 2017 \* Microtel by Wyndham, Commonwealth Avenue, Quezon City

## **CONCEPT NOTE**

## **Background**

Greenhouse Gas (GHG) inventories provide information on greenhouse gas emissions from different gases, sources and sectors as well as removals from sinks. With this information collected, appropriate mitigation actions or policies can be identified, baseline scenarios can be developed, and projections can be formulated. In addition, country parties to the United Nations Framework Convention on Climate Change (UNFCCC) are also required to report on their inventories as part of their National Communications (NCs) reported every four years and updated every two years through the Biennial Update Reports (BURs), both to be undertaken in consideration of national capacities and availability of support.

UNFCCC Decision 17/CP.8 recommends the use of the Intergovernmental Panel on Climate Change (IPCC) guidelines in the estimation and reporting of national GHG inventories. The most current version of the IPCC Guidelines on GHG inventories was released in 2006. Various tools are available for use by country parties supporting the preparation of inventories (e.g. UNFCCC Secretariat - Greenhouse Gas Inventory Software for non-Annex I Parties (NAIIS), IPCC Inventory Software 2006, Colorado State University - Agriculture and Land Use National Greenhouse Gas Inventory Software (ALU), Stockholm Environment Institute - Long-range Energy Alternatives Planning System (LEAP)). National methodologies may also be used by non-Annex I Parties. The decision on which tools to use rests upon country parties and their stakeholders, depending on available data, capacities, and resources, as long as the methodologies chosen are "consistent, transparent and well documented".

The Philippines has prepared two GHG inventories for the sectors (1) Agriculture and (2) Land Use and Forestry in 1994 and 2000 through the application and usage of data indicated in the 1996 and 2006 IPCC guidelines, and local sources and methodologies. Manual estimation, IPCC Software, and UNFCCC NAIIS were utilized as well.

For further improvement of GHG inventory preparation, capacity building activities were conducted, and an array of estimation tools were made available for utilization by the sectoral agencies, one of which is the ALU Software currently being used by the AFOLU sectoral agencies. For the preparation of the next GHG inventory to support the formulation of the Philippines' Nationally Determined Contribution (NDC) roadmap as well as the preparation of its Third NC and first Biennial Update Report (FBUR), it was agreed among sectoral agencies that the 2006 IPCC Guidelines and Software will be used, alongside enhanced access to and quality of necessary activity data and emission factors.

## **Objectives**

In general, the *Orientation Workshop* aims to enhance the capacities of government agencies involved in preparing and reporting GHG inventories for the AFOLU sector, specifically through the use of the 2006 IPCC Software and building on the participants' familiarity with the 2006 ALU Software.

Specifically, this activity aims for the participating government agencies to:

- Obtain deeper understanding of the GHG inventory compilation in the AFOLU sector based on the 2006 IPCC Guidelines (e.g. approaches to data collection, selection and application of appropriate estimation methodologies for emissions and removals as well as conducting key category analysis for the inventory);
- Utilize "Decision Trees" recommended in the 2006 IPCC Guidelines to determine the appropriate tiered methodology and demonstrate transparency in the choice of GHG estimation methods for each sector;
- Compare and contrast processes in GHG inventory preparation through the use of the 2006 IPCC Software and the 2006 ALU Software.

At the end of the two-day activity, the participants would have improved familiarity of the functionalities of the 2006 IPCC and the 2006 ALU software for GHG inventories in the Agriculture, Forestry, and Other Land Use (AFOLU) sector.

## Format and Participants

The delivery of the *Orientation Workshop* will be conducted in the form of input presentations with handson exercises using the 2006 IPCC Software specifically on the AFOLU sector. Participants will be from government agencies involved in GHG inventories compilation for the AFOLU sector.

## Agenda

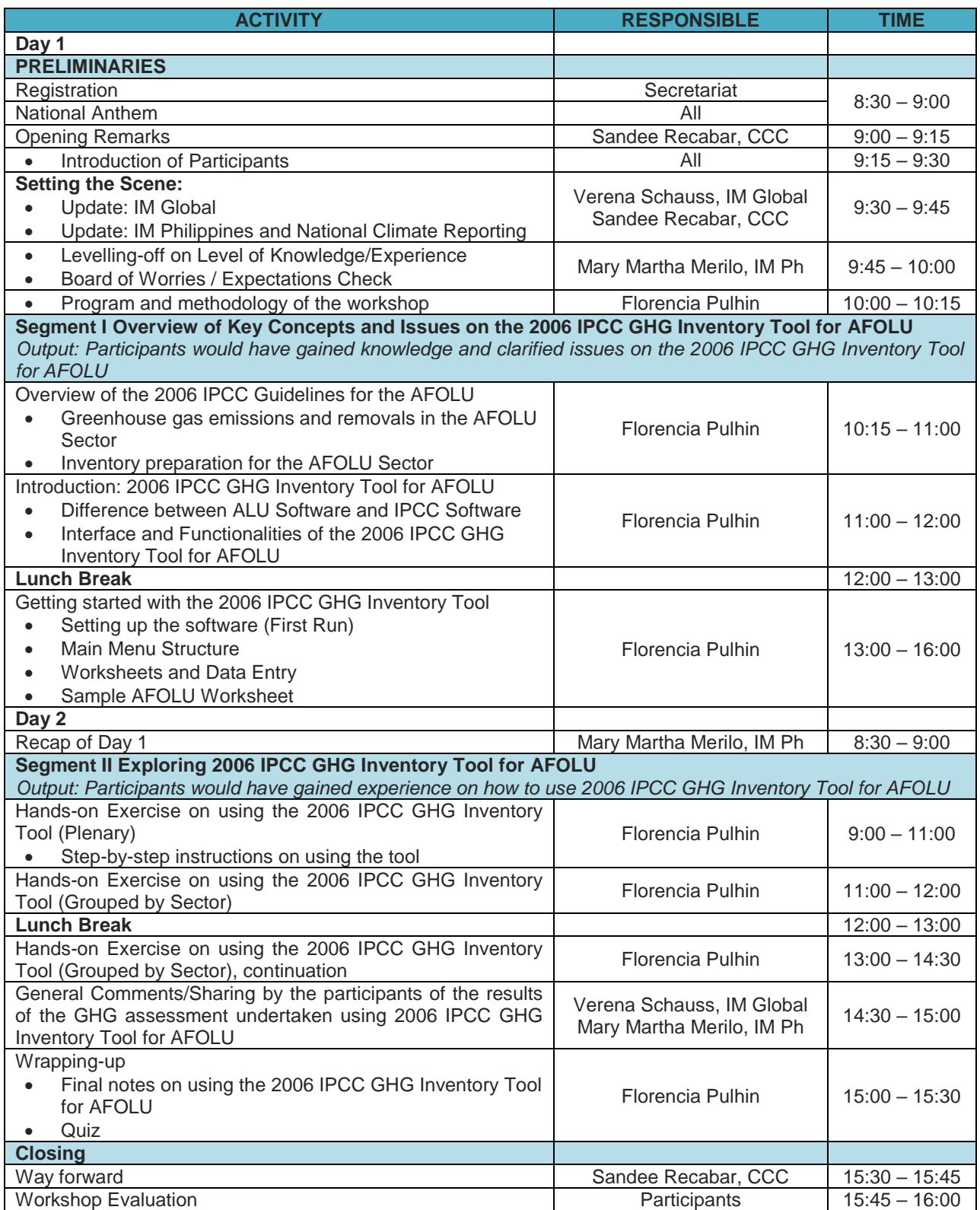

Information Matters, Philippines: Orientation-Workshop on IPCC 2006 Guidelines & Software for Greenhouse Gas Inventories for AFOLU

<span id="page-28-0"></span>*2. Group Exercises*

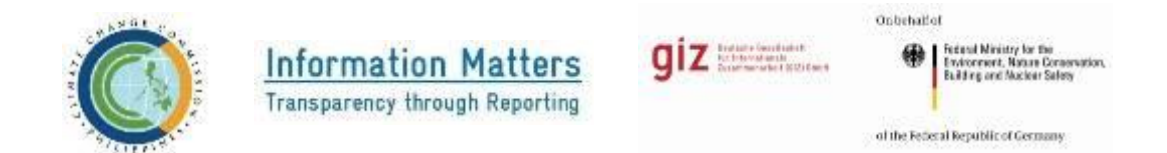

**Orientation Workshop on IPCC 2006 Guidelines and Software for Greenhouse Gas Inventories in the Agriculture, Forestry, and Other Land use (AFOLU) Sector**

**August 24-25, 2017 \* Microtel by Wyndham, Commonwealth Avenue, Quezon City**

**Steps in Using the 2006 IPCC GHG Inventory Software**

## **Agriculture**

- **A. Livestock**
- **Step 1**. Click **Dairy Cows** in the **IPCC Categories Panel**
- **Step 2**. Click **Livestock,** then **Livestock Manager** will appear
- **Step 3**. Under Column **Livestock Subcategory**, type the name of animal **'Dairy Cows'**
- **Step 4**. Under the Column **Average Annual Population**, enter number of heads of Dairy **Cows**

**Step 5**. Using the drop down menu, choose **Typical Animal Mass Per Day** (Table 1), **Excretion Rate Per Animal Per Day** (Table 1)

**Step 6.** Click **Save**

Repeat Steps 3-6 for all livestock types.

**Step 7**. Click **Dairy Cows** in the **Livestock Manager**

**Step 8**. Click **Manure Management System (MMS)** and check appropriate **MMS (Table**

Repeat Steps 7- 8 for all livestock types.

**Step 9**. Click **Save**

- **Step 10**. Click **Region** in the **Livestock Manager**
- **Step 11**. Type **Asia,** then choose **Average Temperature** (≥ 28)

**Step 12**. Click **Save**

- **Step 13**. Close **Livestock Manager**
- **Step 14**. Click **Dairy Cows** in the **IPCC Categories Panel**, using the drop down menu, choose **Emission Factor**

**Repeat Steps 14 for all livestock types.**

**Step 15**. Under **Manure Management,** Click **Dairy Cows.** 

- **Step 16**. Click **Region, Livestock and MMS Association** located in the upper portion of the **Manure Management** worksheet**.** Using the drop down menu, specify the **Region** and **Temperature**
- **Step 17**. At the left of **Asia**, click the **+ sign**. A sub worksheet will appear. Using the drop down menu, choose **Dairy Cows**. Indicate the number of heads of Dairy Cows in the column **Number of Animals**.
- **Step 18**. At the left of **Dairy Cows**, click the **+ sign**. A sub worksheet will appear. Using the drop down menu, choose the **Manure Management System**. Indicate the **Fraction of Manure in System**, **Fraction of N loss** (1.0) and **N in Organic Bedding (0.5)**
- **Step 19**. Click **Save**
- **Step 20**. Click Subworksheet **CH4 Emissions from Manure Management.** Using the drop down menu choose the **Emission Factor.**

**Step 21**. Click **Save**

**Step 22**. Click Subworksheet **N2O Emissions from Manure Management Systems.** 

**Step 23**. Click **Save**

**Repeat Steps 15-23 for all livestock types.**

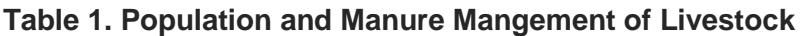

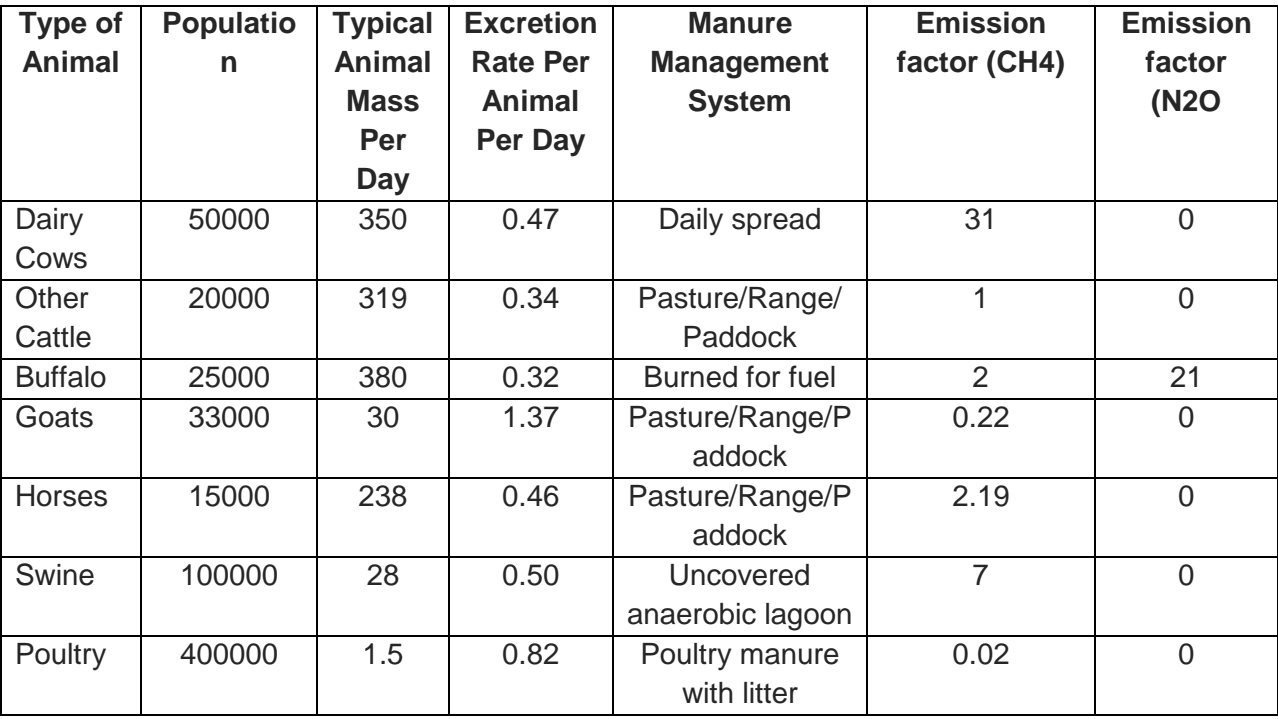

Dr. Florencia B. Pulhin Forestry Development Center UPLB-CFNR

Information Matters, Philippines: Orientation-Workshop on IPCC 2006 Guidelines & Software for Greenhouse Gas Inventories for AFOLU

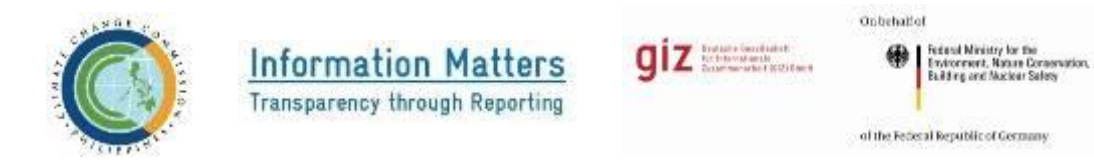

## **Orientation Workshop on IPCC 2006 Guidelines and Software for Greenhouse Gas Inventories in the Agriculture, Forestry, and Other Land use (AFOLU) Sector**

## **August 24-25, 2017 \* Microtel by Wyndham, Commonwealth Avenue, Quezon City**

## **Steps in Using the 2006 IPCC GHG Inventory Software**

**Land** 

## **REMAINING THE SAME LAND USE (USE TABLE 1 FOR THE DATA INPUTS)**

### **A. Forestland Remaining Forestland**

- **Step 1.** Click **Forestland Remaining Forestland** found in the **2006 IPCC Land Use Categories**, Click **Land Manager Type, Land Use Subcategories** will appear.
- **Step 2.** Click **Forestland.** Then click **Add. Common Land Type Data** window will appear.
- **Step 3.** Indicate in **Country/Territory** (Philippines)
- **Step 4.** Indicate in **Continent** (Asia)
- **Step 5.** Indicate in the **Land Use Subcategory** (Closed Forest)
- **Step 6.** Using the drop down menus, fill up the needed information.
- **Step 7.** Click **Save.**
- To create **Land Use 'Open Forest'** repeat **Steps 1-4.**
- **Step 8.** Indicate the **Land Use Subcategory** (Open Forest)
- **Step 9.** Using the drop down menus, fill up the needed information.
- **Step 10.** Click **Save.**
- **Step 11.** Enter values for **area** (ha).
- **Step 12.** Click **Save.**
- **Step 13.** Click Subworksheet **Loss of Carbon in Wood Removals,** enter value for **Annual Wood Removal**
- **Step 14.** Click Subworksheet **Loss of Carbon in Fuelwood Removals,** enter value for **Annual Volume of Fuelwood Removal**, **Annual Volume of Fuelwood Removal as Tree Parts** and **Wood Density**
- **Step 15.** Click **Loss of Carbon from Disturbances**, enter value for **Area Affected by Disturbances**
- **Step 16.** Enter **Fraction of Biomass Lost in Disturbance**

### **B. Cropland Remaining Cropland**

- **Step 1.** Click **Cropland Remaining Cropland** found in the **2006 IPCC Land Use Categories**, Click **Land Manager Type, Land Use Subcategories** will appear.
- **Step 2.** Click **Cropland.** Then click **Add. Common Land Type Data** window will appear
- **Step 3.** Indicate in **Country/Territory** (Philippines)
- **Step 4.** Indicate in **Continent** (Asia).
- **Step 5.** Indicate in the **Land Use Subcategory (Perennial)**
- **Step 6.** Click on **Perennial Crops** for **Cropland Data**
- **Step 7.** Using the drop down menus, fill up the needed information
- **Step 8.** Click **Save.**
- To create **Land Use 'Annual Crops'** repeat **Steps 1 - 4**.
- **Step 9.** Indicate in the **Land Use Subcategory (Annual Crops)**
- **Step 10.** Click on **Annual Crops** for **Cropland Data**
- **Step 11.** Using the drop down menus, fill up the needed information
- **Step 12.** Click **Save.**
- **Step 13.** Enter values for **area** (ha).
- **Step 14.** Click **Save.**

**Step 15.** Click on the **Subworksheet Annual Change in Carbon Stocks in Mineral Soils,** enter values for **Time Dependence of Stock Change Factors (D) or Number of Years Over a Single Inventory Time Period.**

**Step 16**. Click **Save.**

## **C. Grassland Remaining Grassland**

- **Step 1.** Click **Grassland Remaining Grassland** found in the **2006 IPCC Land Use Categories**, Click **Land Manager Type, Land Use Subcategories** will appear.
- **Step 2**. Click **Grassland.** Then click **Add. Common Land Type Data** window will appear
- **Step 3.** Indicate in **Country/Territory** (Philippines)
- **Step 4.** Indicate in **Continent** (Asia).
- **Step 5.** Indicate in the **Land Use Subcategory (Grassland)**
- **Step 6.** Using the drop down menus, fill up the needed information

**Step 7.** Click **Save.** 

**Step 8.** Enter value for **area** (ha)

**Step 9.** Click **Save.** 

**Step 10.** Click on the **Subworksheet Annual Change in Carbon Stocks in Mineral Soils,** enter values for **Time Dependence of Stock Change Factors (D) or Number of Years Over a Single Inventory Time Period** 

**Step 27.** Click **Save.** 

## **D. Flooded Land Remaining Flooded Land**

- **Step 1.** Click **Flooded Land Remaining Flooded Land** found in the **2006 IPCC Land Use Categories**, Click **Land Manager Type, Land Use Subcategories** will appear.
- **Step 2**. Click **Wetland.** Then click **Add. Common Land Type Data** window will appear
- **Step 3.** Indicate in **Country/Territory** (Philippines)
- **Step 4.** Indicate in **Continent** (Asia)

## **Step 5.** Indicate in the **Land Use Subcategory (Flooded land)**

- **Step 6.** Using the drop down menus, fill up the needed information
- **Step 7.** Click **Save.**
- **Step 8.** Enter value for **area** (ha).
- **Step 9.** Click **Save.**

## **E. Peatland Remaining Peatland**

- **Step 1.** Click **Peatland Remaining Peatland** found in the **2006 IPCC Land Use Categories**, Click **Land Manager Type, Land Use Subcategories** will appear.
- **Step 2**. Click **Wetland.** Then click **Add. Common Land Type Data** window will appear
- **Step 3.** Indicate in **Country/Territory** (Philippines)
- **Step 4.** Indicate in **Continent** (Asia).
- **Step 5.** Indicate in the **Land Use Subcategory (Peatland)**
- **Step 6.** Using the drop down menus, fill up the needed information

**Step 7.** Click **Save.** 

**Step 8.** Enter value for **area** (ha).

**Step 9.** Click **Save.** 

**Step 10.** Click on the **Subworksheet 1 of 3 CO<sup>2</sup> Emissions from Managed Peatlands** and enter **Area of Nutrient Peat Soils Managed for Peat Extraction.**

**Step 11.** Click on the **Subworksheet 3 of 3 CO<sup>2</sup> Emissions from Managed Peatlands** and enter **Air dry Amount of Extracted Peat.**

**Step 12.** Click on the **Subworksheet N2O Emissions from Peatlands during Peat Extraction** and enter **Area of Nutrient Peat Soils Managed for Peat Extraction.**

### **F. Settlements Remaining Settlements**

- **Step 1.** Click **Settlements Remaining Settlements** found in the **2006 IPCC Land Use Categories**, Click **Land Manager Type, Land Use Subcategories** will appear.
- **Step 2**. Click **Settlement.** Then click **Add. Common Land Type Data** window will appear
- **Step 3.** Indicate in **Country/Territory** (Philippines)
- **Step 4.** Indicate in **Continent** (Asia).
- **Step 5.** Indicate in the **Land Use Subcategory (Settlement 1)**
- **Step 6.** Using the drop down menus, fill up the need information.

**Step 7.** Click **Save.** 

- **Step 8.** Enter value for **area** (ha)
- **Step 9.** Click **Save.**

## **LAND CONVERTED TO OTHER LAND USE**

## **A. Cropland Converted to Forestland**

**Step 1.** Click **Cropland Converted to Forestland** from the **2006 IPCC Categories: Land: Forestland: Land Converted to Forestland.** Enter **area** (ha)**: Annuals to Closed Forest (5); Annuals to Open Forest (250); Perennials to Closed Forest (100); Perennials to Open Forest (1000)**

**Step 2.** Click the **Subworksheet Annual Loss of Carbon from Wood Removals,** enter **Annual Wood Removal: Perennials/Closed Forest (3000); Annuals/Closed Forest (2000); Perennials/Open Forest (4000)**

**Step 3.** Click the **Subworksheet Loss of Carbon from Fuelwood Removals,** enter values for **Annual Volume of Fuelwood Removal of whole trees; Annual (2000), Perennial (1000); Annual Volume of Fuelwood Removal as Tree Parts: Perennial (500), Annual (300); Wood Density Perennial/Annual (0.57), Carbon Fraction of Dry Matter: Perennial/Annual (0.47)**

**Step 4.** Click **Subworksheet Loss of Carbon from Disturbance, enter values for Area Affected by Disturbance: Perennial** (400**), Annual** (300**); Average Aboveground Biomass of Areas Affected: Closed Forest** (350), **Open Forest** (280); **Rattio of Below ground to Aboveground biomass: (0.37); Carbon Fraction of Dry Matter (0.47); Fraction of Biomass Lost in Disturbance (0.8).**

**Step 5.** Click **Subworksheet Annual Change in Carbon Stocks in Dead Organic Matter Due to Land**  Conversion: Enter values for Deadwood/Litter Stock Under the New Land Use Category (4) ; **Deadwood/litter stock, under the old land use category (Default-0); Time Period of the transition From Old to New and Use Category (Defaut-20).**

**Step 6.** Click **Subworksheet Annual Change in Carbon Stocks in Mineral Soils: Enter values for Time Dependent of stock Change Factors (D) or Number of Years over a Single Inventory Time Period (Default-20).**

## **Grassland Converted to Forestland**

- **Step 7. Click Grassland Converted to Forestland** from the **2006 IPCC Categories: Land: Forestland: Land Converted to Forestland.** Click **Loss of Carbon from Wood Removals,** enter data of **Annual Wood Removal: Grassland to Closed Forest** (4000), **Grassland to Open Forest**  (2000).
- **Step 8.** Click **Loss of Carbon from Fuelwood Removals,** enter data of **Annual Volume of Fuelwood Removal of Whole Trees: Grassland to Closed Forest** (6000), **Grassland to Open Forest**  (3000); **Annual Volume of Fuelwood Removal As Tree Parts: Grassland to Closed Forest**  (6000), **Grassland to Open Forest** (3000); Wood density (0.57)
- **Step 9**. Click **Loss of Carbon from Disturbance,** enter **Area Affected by Disturbances (ha): Grassland to Closed Forest (450), Grassland to Open Forest (390); Fraction of Biomass Lost in Disturbance: Grassland to Closed Forest (0.45), Grassland to Open Forest (0.60).**
- **Step 10**. Click **Annual Change in Carbon Stocks in Dead Organic Matter Due to Land Conversion,**  enter value of **Dead Wood/Litter Stock Under New Land Use Category (4); Grassland to Closed Forest (7), Grassland to Open Forest (6).**

**Step 11.** Click **Annual Change in Carbon Stocks in Mineral Soils,** enter Time Dependence of Stock Change Factors **Grassland to Closed Forest (20), Grassland to Open Forest (20).** 

### **Wetlands Converted to Forestland**

- **Step 1. Click Wetlands Converted to Forestland** from the **2006 IPCC Categories: Land: Forestland: Land Converted to Forestland.** Click **Loss of Carbon from Wood Removals,** enter data of **Annual Wood Removal: Grassland to Closed Forest** (4000), **Grassland to Open Forest**  (2000).
- **Step 2.** Click **Loss of Carbon from Fuelwood Removals,** enter data of **Annual Volume of Fuelwood Removal of Whole Trees: Wetlands to Closed Forest** (6000), **Wetlands to Open Forest**  (3000); **Annual Volume of Fuelwood Removal As Tree Parts: Grassland to Closed Forest**  (6000), **Grassland to Open Forest** (3000); Wood density (0.57)
- **Step 3**. Click **Loss of Carbon from Disturbance,** enter **Area Affected by Disturbances (ha): Wetlands to Closed Forest (450), Wetlands to Open Forest (390); Fraction of Biomass Lost in Disturbance: Grassland to Closed Forest (0.45), Grassland to Open Forest (0.60).**
- **Step 4**. Click **Annual Change in Carbon Stocks in Dead Organic Matter Due to Land Conversion,**  enter value of **Dead Wood/Litter Stock Under New Land Use Category (4); Grassland to Closed Forest (7), Grassland to Open Forest (6).**

### **Settlements Converted to Forestland**

- **Step 1. Click Settlements Converted to Forestland** from the **2006 IPCC Categories: Land: Forestland: Land Converted to Forestland.** Click **Loss of Carbon from Wood Removals,**  enter data of **Annual Wood Removal: Grassland to Closed Forest** (4000), **Grassland to Open Forest** (2000).
- **Step 2.** Click **Loss of Carbon from Fuelwood Removals,** enter data of **Annual Volume of Fuelwood Removal of Whole Trees: Wetlands to Closed Forest** (6000), **Wetlands to Open Forest**  (3000); **Annual Volume of Fuelwood Removal As Tree Parts: Grassland to Closed Forest**  (6000), **Grassland to Open Forest** (3000); Wood density (0.57)
- **Step 3.** Click **Loss of Carbon from Disturbance,** enter **Area Affected by Disturbances (ha): Wetlands to Closed Forest (450), Wetlands to Open Forest (390); Fraction of Biomass Lost in Disturbance: Grassland to Closed Forest (0.45), Grassland to Open Forest (0.60).**
- **Step 4.** Click **Annual Change in Carbon Stocks in Dead Organic Matter Due to Land Conversion,**  enter value of **Dead Wood/Litter Stock Under New Land Use Category (4); Grassland to Closed Forest (7), Grassland to Open Forest (6).**

## **Do the following:**

- 1. Forestland Converted to Cropland
- 2. Grassland Converted to Cropland
- 3. Settlements Converted to Cropland
- 4. Forestland Converted to Grassland
- 5. Cropland Converted to Grassland
- 6. Settlements Converted to Grassland
- 7. Land Converted to Peat Extraction
- 8. Land Converted to Flooded Land
- 9. Forestland Converted to Settlements
- 10. Cropland Converted to Settlements
- 11. Grassland Converted to Settlements

## **Biomass Burning**

### **Biomass Burning in Forest Land**

1. Choose from column **Subcategories for Reporting Year**, fill out data with red marks.

## **Biomass Burning in Croplands**

1. Choose from column **Subcategories for Reporting Year**, fill out data with red marks.

## **Biomass Burning in Grassland**

1. Choose from column **Subcategories for Reporting Year**, fill out data with red marks.

## **Liming**

1. Choose from column **Land Type**, fill out data with red marks.

## **Urea Application**

1. Choose from column **Land Type**, fill out cells with red marks.

## **Direct N2O Emissions from managed soils**

- 1. In Subworksheet Organic N Applied to Managed Soils **compost applied, sewage** enter values of **sludge applied, other organic amendments, fraction of N from organic additions**
- 2. In **subworksheet 1 of 3 Direct N2O Emissions from Managed Soil**s fill out cells with red marks.
- 3. In **subworksheet 3 of 3 Direct N2O Emissions from Managed Soil**s **– Urine and Dung Inputs to Grazed Soils** fill out cells with red marks

## **Indirect N2O Emissions from Manure Management**

1. **In subworksheet 1 of 2 Indirect N2O Emissions from Manure Mangement,** fill out cells with red marks.

### **Rice cultivations**

- 1. Choose from column **Rice Ecosystem**.
- 2. Enter values for **Annual area harvested** and cells with red marks

### **Table 1. Data Inputs to land remaining the same land use**

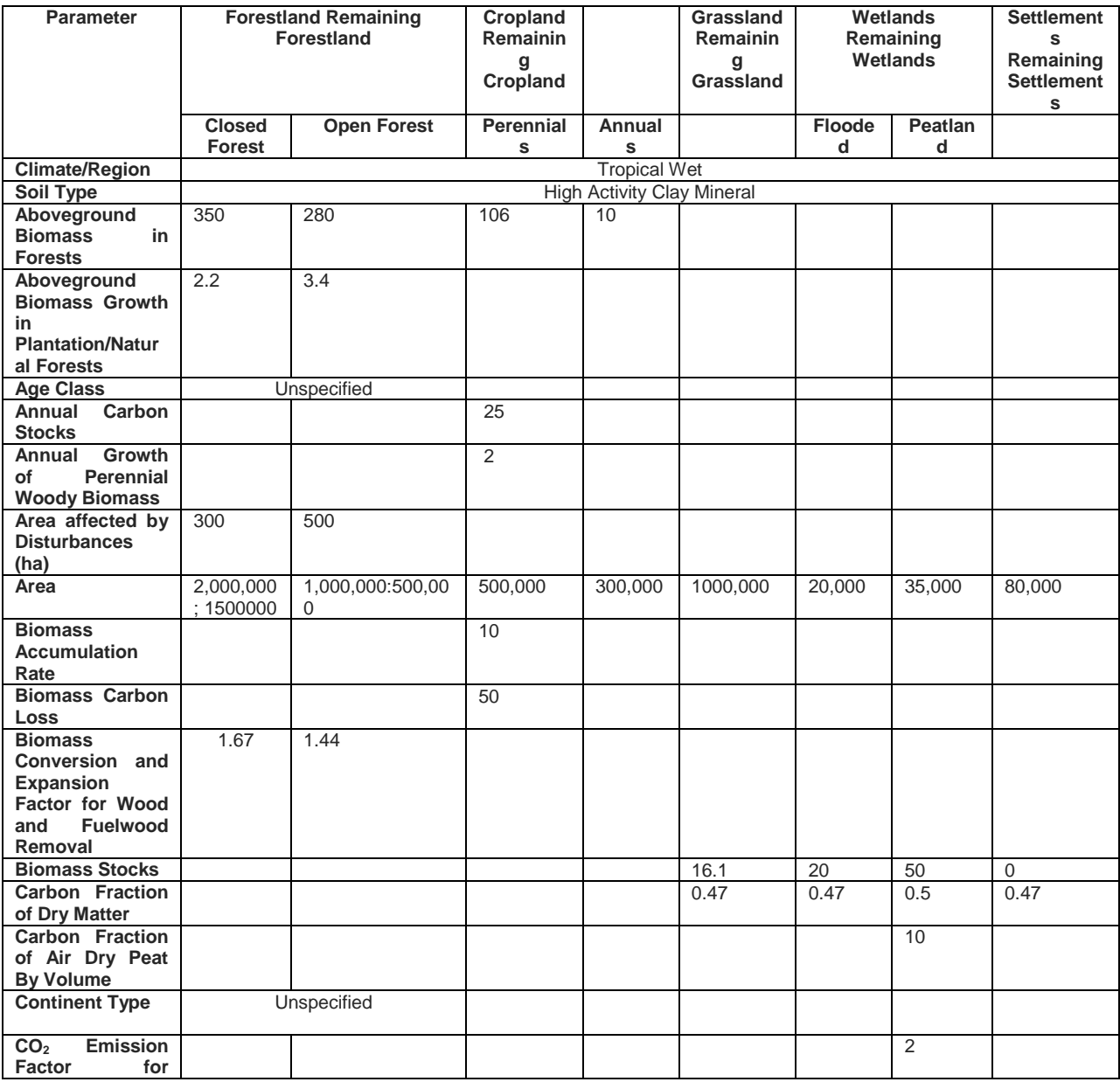

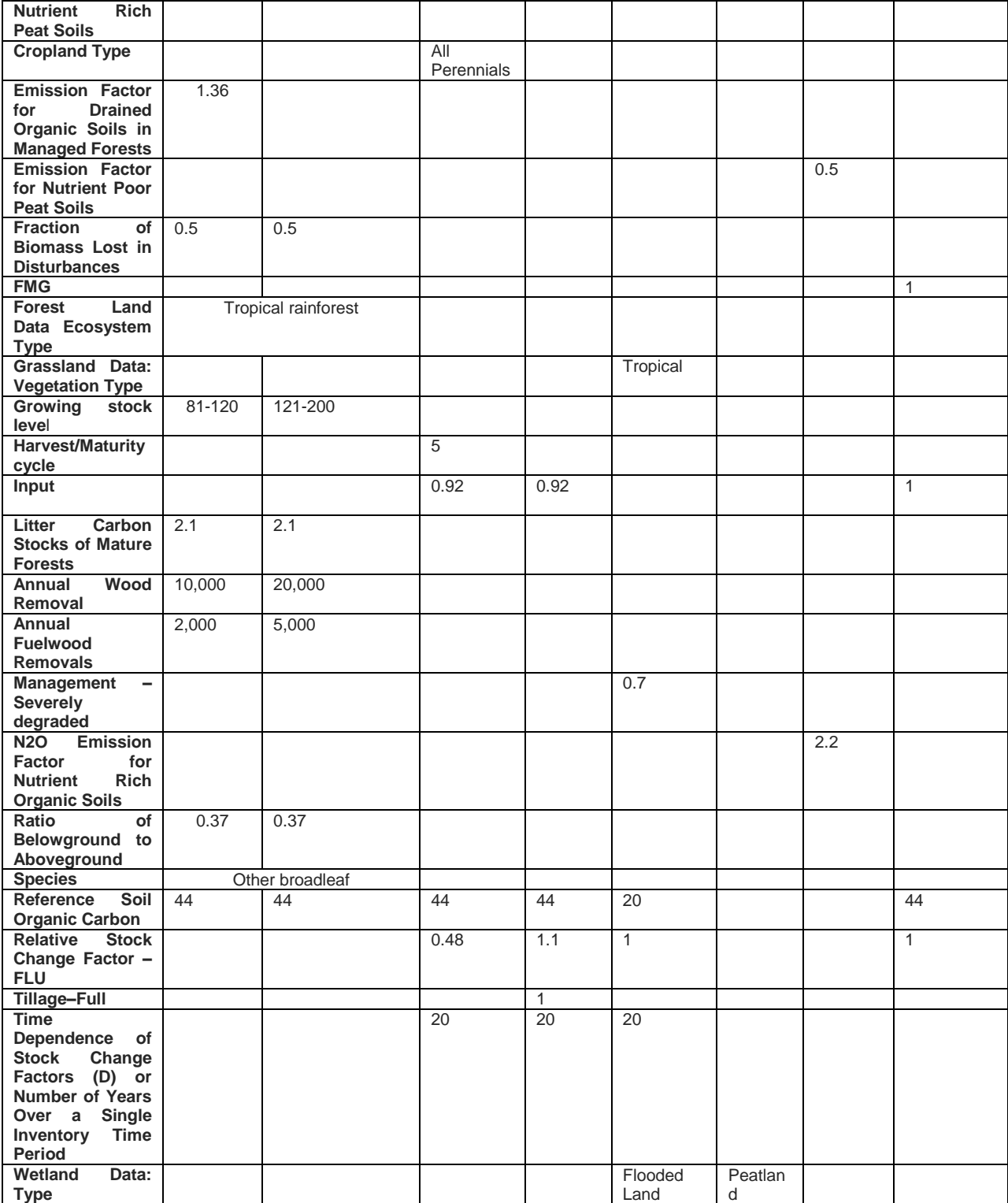

Dr. Florencia B. Pulhin Forestry Development Center UPLB-CFNR

Information Matters, Philippines: Orientation-Workshop on IPCC 2006 Guidelines & Software for Greenhouse Gas Inventories for AFOLU

<span id="page-39-0"></span>*3. Data needed for AFOLU*

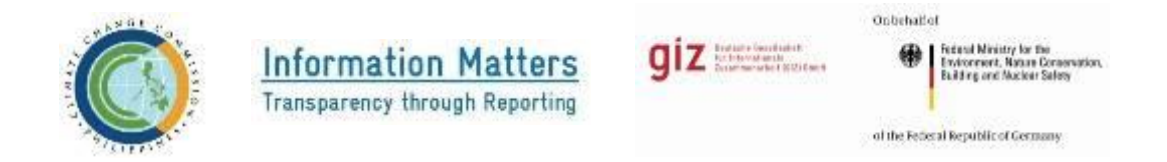

## **Orientation Workshop on IPCC 2006 Guidelines and Software for Greenhouse Gas Inventories in the Agriculture, Forestry, and Other Land use (AFOLU) Sector**

**August 24-25, 2017 \* Microtel by Wyndham, Commonwealth Avenue, Quezon City**

## **Data needed in AFOLU**

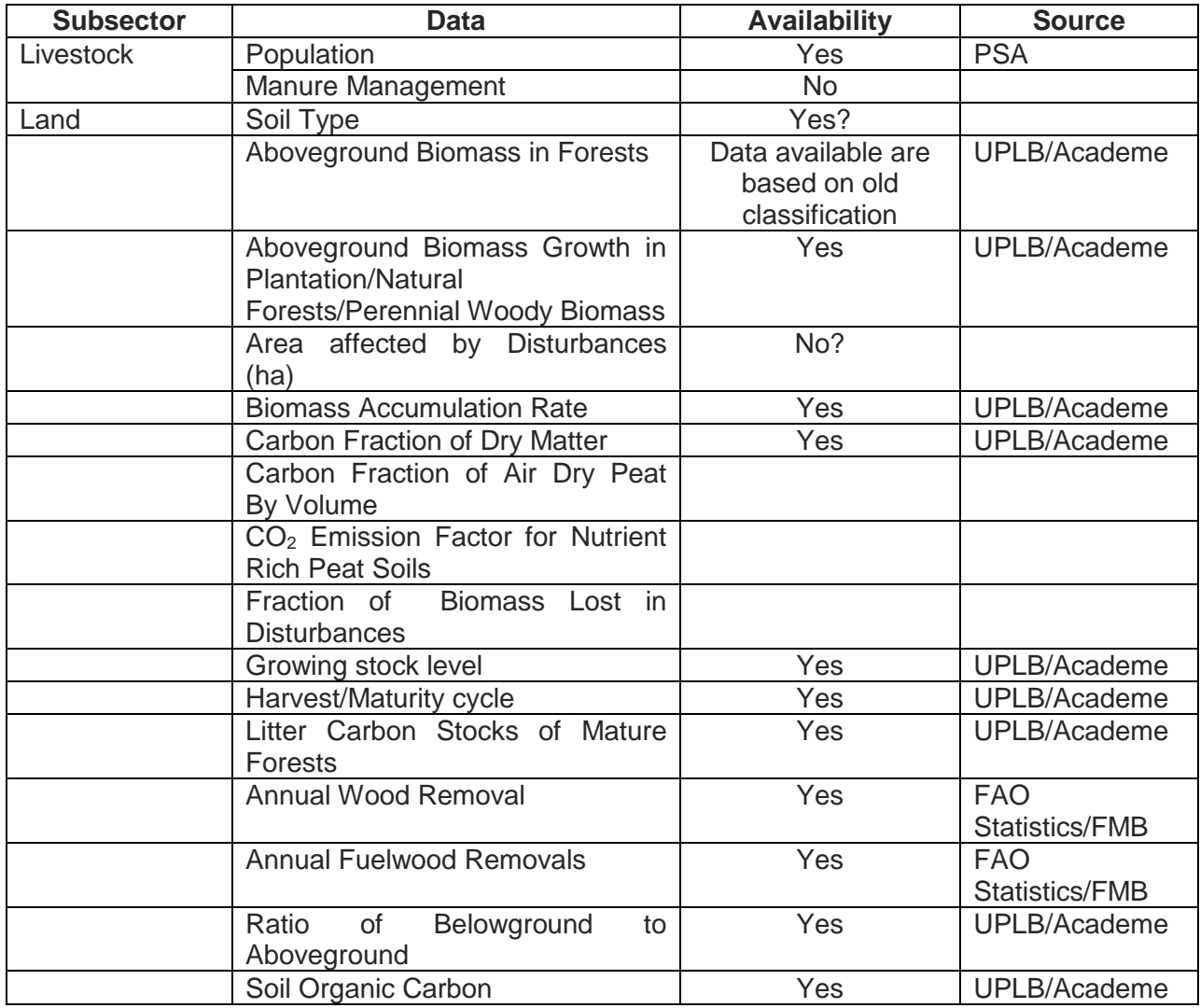

Information Matters, Philippines: Orientation-Workshop on IPCC 2006 Guidelines & Software for Greenhouse Gas Inventories for AFOLU

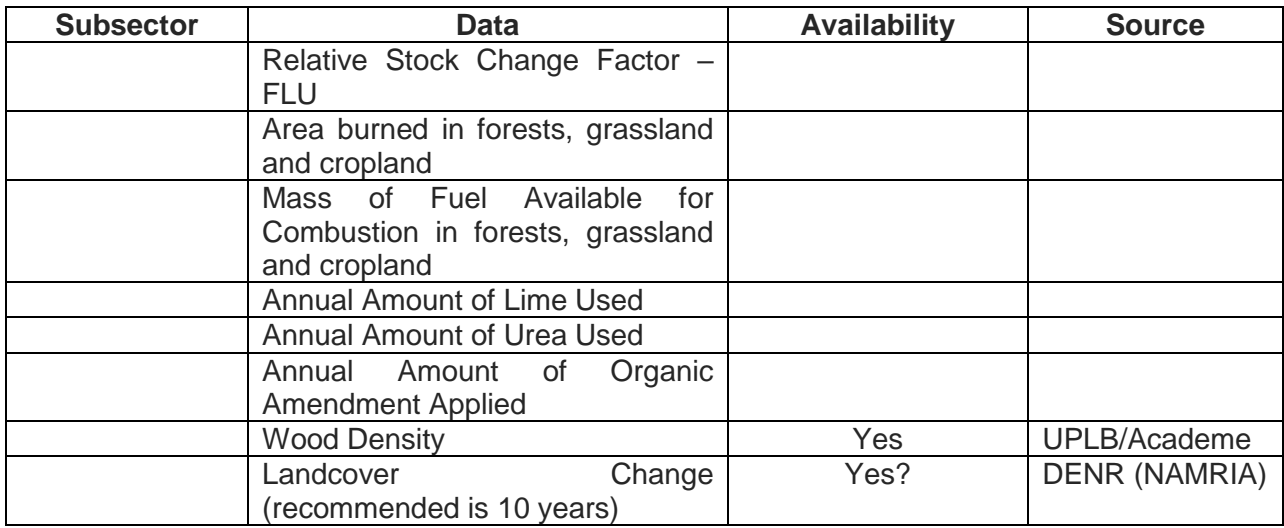

Dr. Florencia B. Pulhin Forestry Development Center UPLB-CFNR

## <span id="page-41-0"></span>*4. Post-Training Evaluation Result (Tabulation)*

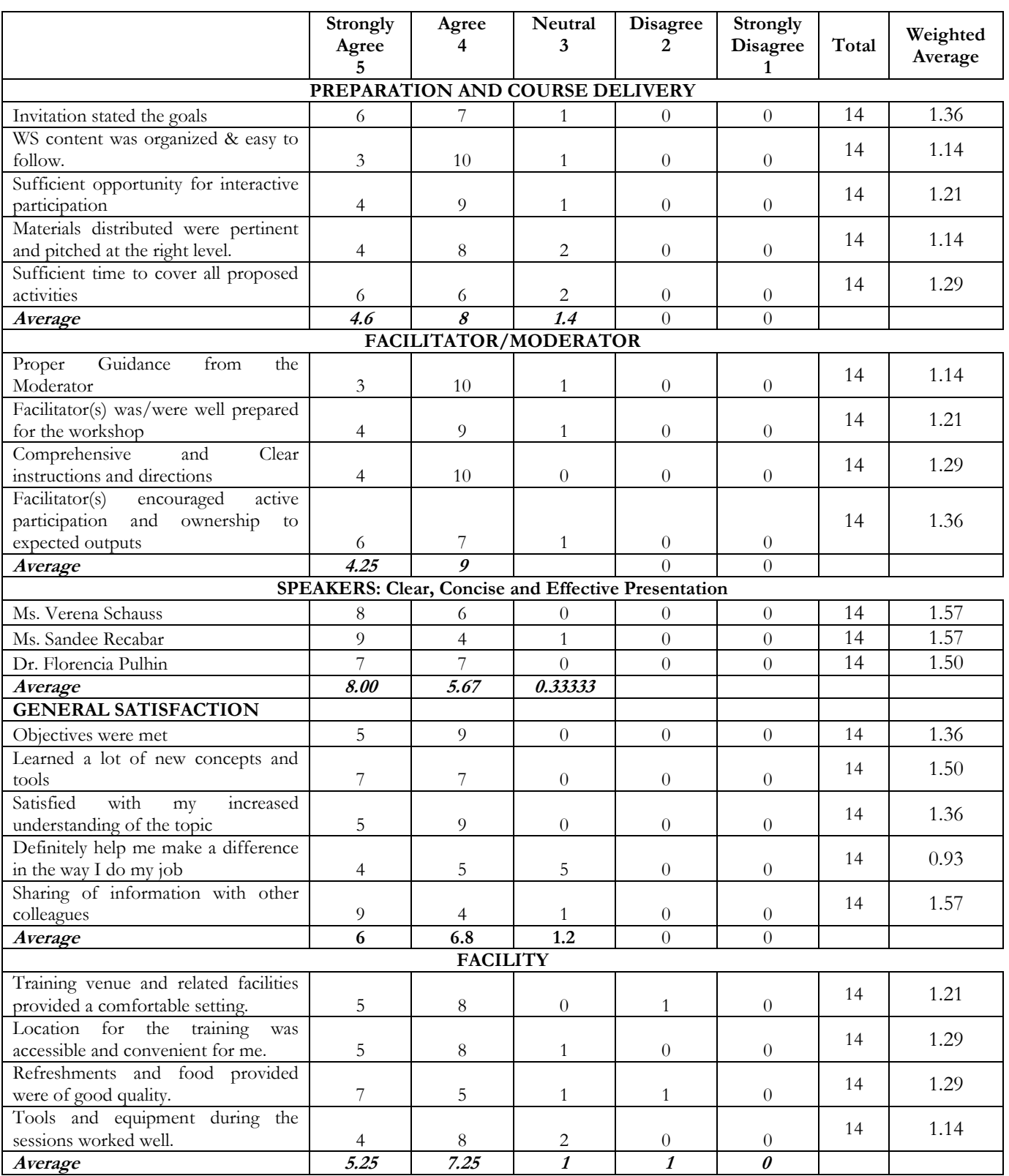

Bonn and Eschborn, Germany T +49 228 44 60-0 (Bonn) T +49 61 96 79-0 (Eschborn)

Friedrich-Ebert-Allee 40 53113 Bonn, Germany T +49 228 44 60-0 F +49 228 44 60-17 66

Dag-Hammarskjöld-Weg 1-5 65760 Eschborn, Germany T +49 61 96 79-0 F +49 61 96 79-11 15

E info@giz.de I [www.giz.de](http://www.giz.de/)